QUALITY ASSURANCE DEPARTMENT

| STANDARD OPERATING PROCEDURE                                                                            |                 |  |
|----------------------------------------------------------------------------------------------------|-----------------|--|
| Department: Quality Assurance                                                                           | SOP No.:        |  |
| <b>Title:</b> Operation and calibration for walk in type stability chamber (make: thermolab scientific) | Effective Date: |  |
| Supersedes: Nil                                                                                         | Review Date:    |  |
| Issue Date:                                                                                             | Page No.:       |  |

#### **1.0. OBJECTIVE:**

To lay down a procedure "Operation and Calibration for walk in type stability chamber (Make: Thermolab scientific)".

### **2.0. SCOPE:**

This SOP is applicable for the procedure of "Operation and Calibration for walk in type stability chamber (Make: Thermolab scientific) ID No.:...., in quality control department of .....

#### **3.0. RESPONSIBILITY:**

- 3.1 Concerned Officer/Executive
- 3.2 Department Head or his designee
- 3.3 Head Quality Assurance or his designee

#### 4.0 ACCOUNTABILITY:

Head- Quality Control

#### 5.0 **DEFINITION:**

Not Applicable

#### 6.0 **PROCEDURE**

#### 6.1 To Start the Chamber

6.1.1 Put ON the mains switch on the control panel and show on Display of HMI should be as shown below.

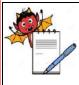

| STANDARD OPERATING PROCEDURE                                                                            |                 |  |  |
|----------------------------------------------------------------------------------------------------|-----------------|--|--|
| Department: Quality Assurance                                                                           | SOP No.:        |  |  |
| <b>Title:</b> Operation and calibration for walk in type stability chamber (make: thermolab scientific) | Effective Date: |  |  |
| Supersedes: Nil                                                                                         | Review Date:    |  |  |
| Issue Date:                                                                                             | Page No.:       |  |  |

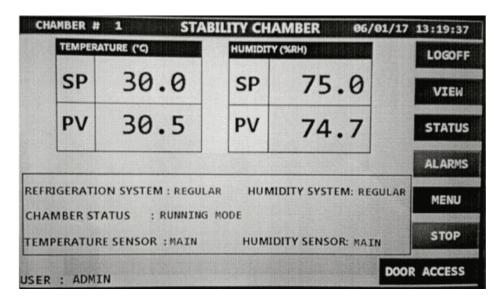

#### 6.2 Main Screen

- 6.2.1 It shows the Set Point and Process value of the controlling sensor at top of the screen
- 6.2.2 At the top-Right of the Set point window indicates the Auto tuning Status for temperature and humidity.
- 6.2.3 Refrigeration System indicates which refrigeration system running.
- 6.2.4 Humidity system indicates which humidity system is running.
- 6.2.5 Chamber status indicates chamber status with countdown time. E.g. Off mode, Running mode, Stabilization etc.
- 6.2.6 Temperature sensor indicates which temperature sensor is in control Main or Standby.
- 6.2.7 Humidity sensor indicates which humidity sensor is in control Main Or Standby.
- 6.2.8 The alarm button blinking in red and blue indicates that active alarm are present in the system, Alarm button in red color indicate alarms are acknowledged but not rectified.Note : If independent Biometric is used for door access then the "DOOR ACCESS" button won't be visible in HMI main screen.
- 6.3 Switch on the Chamber Through PLC :

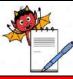

QUALITY ASSURANCE DEPARTMENT

| STANDARD OPERATING PROCEDURE                                                                            |                 |  |
|----------------------------------------------------------------------------------------------------|-----------------|--|
| Department: Quality Assurance                                                                           | SOP No.:        |  |
| <b>Title:</b> Operation and calibration for walk in type stability chamber (make: thermolab scientific) | Effective Date: |  |
| Supersedes: Nil                                                                                         | Review Date:    |  |
| Issue Date:                                                                                             | Page No.:       |  |

6.3.1 When Start button is pressed to start the chamber, system should only start main contactor. Refrigeration system should start only after 2 mins. After starting of Refrigeration system, with delay of around 30 seconds, Air heater and healthy humidity system should start with the PID action (soft start).

#### 6.4 Starting the Chamber with Regular System :

6.4.1 If Start button on HMI is pressed to start the main contactor, only if any one water level is present with door is closed, safety thermostat temperature contact closed & safety thermostats in humidity tank are closed and mains power supply is present, at least one sensor of both temperature & humidity should not be open (i.e. it should be closed) then PLC will switch ON the mains contactor after 5 second.

#### 6.5 Set Temperature on HMI :

6.5.1 To set temperature select Menu button from the main page, which will navigate to page shown below.

| SYSTEM<br>SETTINGS      |              | RESET<br>SYSTEM     |
|-------------------------|--------------|---------------------|
| TEMPERATURE<br>SETTINGS | USER<br>VIEW | OFFLINE<br>PRINTING |
| HUMIDITY<br>SETTINGS    |              | GRAPH<br>VIEW       |

6.5.2 Select TEMPERATURE SETTING button from the main menu page which will navigate to the page shown below

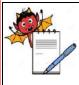

| STANDARD OPERATING PROCEDURE                                                                            |                 |  |
|----------------------------------------------------------------------------------------------------|-----------------|--|
| Department: Quality Assurance                                                                           | SOP No.:        |  |
| <b>Title:</b> Operation and calibration for walk in type stability chamber (make: thermolab scientific) | Effective Date: |  |
| Supersedes: Nil                                                                                         | Review Date:    |  |
| Issue Date:                                                                                             | Page No.:       |  |

| 30.0  |                                        |                                                                                                    |
|-------|----------------------------------------|----------------------------------------------------------------------------------------------------|
| 2.0   | O/P                                    | +0.0 (%)                                                                                                    |
| 5.0   | PV                                     | 0.0 (°C)                                                                                                    |
| 1.0   | P VAL                                  | UE <b>5.</b> (                                                                                                    |
| 1.0   |                                        | Contraction of the second second                                                                                                    |
| 2.0   | D VAL                                  | UE 60.0                                                                                                    |
| 2.0   |                                        | A.TUN                                                                                                    |
| 0.0   |                                        | Rear and the second second sec |
| 100.0 |                                        | SAVE                                                                                                    |
|       | 2.0<br>5.0<br>1.0<br>1.0<br>2.0<br>2.0 | 2.0 O/P<br>5.0 PV<br>1.0 P VAL<br>1.0 I VAL<br>2.0 D VAL<br>2.0 0.0                                                                                                    |

- 6.5.3 Temperature Settings page allows to do the following settings in temperature.
- 6.5.4 In this page user can set the parameters for temperature controlling sensor and temperature scanners.
- 6.5.5 In this page user can also start the temperature auto tuning by pressing the A. TUNE button which is given on the screen.
- 6.5.6 After the required settings are made press the save button on the HMI to save the settings made.

#### 6.6 Set Humidity on HMI

6.6.1 Select HUMIDITY SETTINGS button from the Main menu page which will navigate to page shown below.

| CHAMBER # 1 HUMIDITY (   | %RH)  | 06/0  | 1/17 13:04:19 |
|--------------------------|-------|-------|---------------|
| SET POINT                | 70.0  |       |               |
| STANDBY CHANGEOVER LIMIT | 5.0   | O/P   | +0.0 (%)      |
| SAFETY CONTROLLER LIMIT  | 10.0  | PV    | OPEN (%RH)    |
| CONTROLLER LOWER LIMIT   | 3.0   | P VAL | UE 5.0        |
| CONTROLLER HIGHER LIMIT  | 3.0   | I VAL | UE 240        |
| SCANNER LOWER LIMIT      | 4.0   | D VAI | LUE 60.0      |
| SCANNER HIGHER LIMIT     | 4.0   |       | A.TUNE        |
| GRAPH WIDTH LOWER        | 0.0   |       |               |
| GRAPH WIDTH HIGHER       | 100.0 |       | SAVE          |
| R : ADMIN                |       |       | ВАСК          |

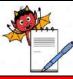

QUALITY ASSURANCE DEPARTMENT

| STANDARD OPERATING PROCEDURE                                                                            |                 |  |
|----------------------------------------------------------------------------------------------------|-----------------|--|
| Department: Quality Assurance                                                                           | SOP No.:        |  |
| <b>Title:</b> Operation and calibration for walk in type stability chamber (make: thermolab scientific) | Effective Date: |  |
| Supersedes: Nil                                                                                         | Review Date:    |  |
| Issue Date:                                                                                             | Page No.:       |  |

- 6.6.2 HUMIDITY SETTING page allows to do the following settings in humidity.
- 6.6.3 In this page user can set the parameters for humidity controlling sensor and humidity scanners.
- 6.6.4 In this page user can also start the humidity auto tuning by pressing the A. TUNE button which is given on the screen.
- 6.6.5 After the required settings are made press the save button on the HMI to save the settings made.

#### 6.7 Check Scanner Reading :

- 6.7.1 A scanner of 16 channels is provided inbuilt in PLC with 8 sensors for temperature mapping & 8 sensors for humidity kept at different locations with printer and PC interface facility available through HMI. One can download the scanned data on the Stability Control System software and same cab be printed on inkjet printer.
- 6.7.2 One can view scanner readings by selecting VIEW button from the main page which will navigate to the page shown below.

| BER # 1   | VIEW             | 06/01/17 13:  |
|-----------|------------------|---------------|
| CHANNELS  | TEMPERATURE (°C) | HUMIDITY (%RH |
| CHANNEL 1 | 30.5             | 74.8          |
| CHANNEL 2 | 30.2             | 74.4          |
| CHANNEL 3 | 29.7             | 74.2          |
| CHANNEL 4 | 28.4             | 74.6          |
| CHANNEL 5 | 30.0             | 73.8          |
| CHANNEL 6 | 29.5             | 74.9          |
| CHANNEL 7 | 30.8             | 75.1          |
| CHANNEL 8 | 30.4             | 74.2          |
| DOOR      | EVENT AUDIT      | ВАСК          |

6.7.3 **TEMP 1 to TEMP 8 :** Displays the current process value of channel 1 to 8 temperature sensors. Value with Red background indicates out of range from upper limit. Value with Blue background indicates out of range from lower limits.

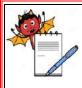

| STANDARD OPERATING PROCEDURE                                                                            |                     |  |  |
|----------------------------------------------------------------------------------------------------|---------------------|--|--|
| Department: Quality Assurance                                                                           | SOP No.:            |  |  |
| <b>Title:</b> Operation and calibration for walk in type stability chamber (make: thermolab scientific) | Effective Date:     |  |  |
| Supersedes: Nil                                                                                         | <b>Review Date:</b> |  |  |
| Issue Date:                                                                                             | Page No.:           |  |  |

(Note : If the 4 sensors are present in the chamber then only 4 channels will be display in this page for temperature)

6.7.4 **HUMI 1 to HUMI 8 :**Displays the current process value of channel 1 to 8 humidity sensors. Value with Red background indicates out of range from upper limit. Value with Blue background indicates out of range from lower limits.

(Note : If the 4 sensors are present in the chamber then only 4 channels will be display in this page for humidity)

(Note : If independent biometric is used for door access then the "DOOR ACCESS" button won't be visible in HMI main screen).

#### 6.8 Check Graph :

6.8.1 Select GRAPH VIEW button from the Main Menu page, select Temperature Graph button to view temperature graph & select Humidity Graph to view humidity graph.

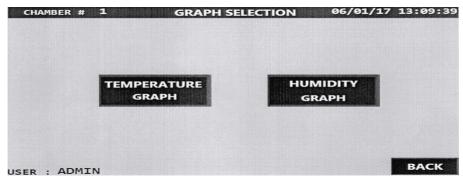

6.8.2 **Temperature graph :** 

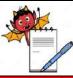

QUALITY ASSURANCE DEPARTMENT

| STANDARD OPERATING PROCEDURE                                                                            |                 |  |
|----------------------------------------------------------------------------------------------------|-----------------|--|
| Department: Quality Assurance                                                                           | SOP No.:        |  |
| <b>Title:</b> Operation and calibration for walk in type stability chamber (make: thermolab scientific) | Effective Date: |  |
| Supersedes: Nil                                                                                         | Review Date:    |  |
| Issue Date:                                                                                             | Page No.:       |  |

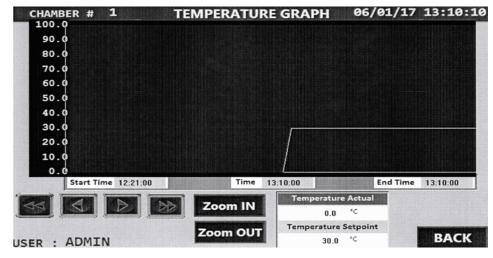

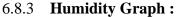

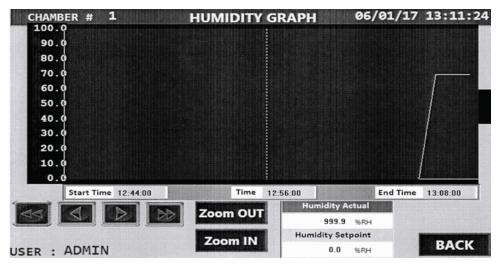

#### 6.9 Log in :

- 6.9.1 Open Chamber Software (Stability Control System Software Version 1.3).
- 6.9.2 Login Screen is loaded as soon as the application is started. Enter the initial User Id as thermolab and password as stability to login:

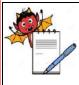

| STANDARD OPERATING PROCEDURE                                                                            |                     |  |
|----------------------------------------------------------------------------------------------------|---------------------|--|
| Department: Quality Assurance                                                                           | SOP No.:            |  |
| <b>Title:</b> Operation and calibration for walk in type stability chamber (make: thermolab scientific) | Effective Date:     |  |
| Supersedes: Nil                                                                                         | <b>Review Date:</b> |  |
| Issue Date:                                                                                             | Page No.:           |  |

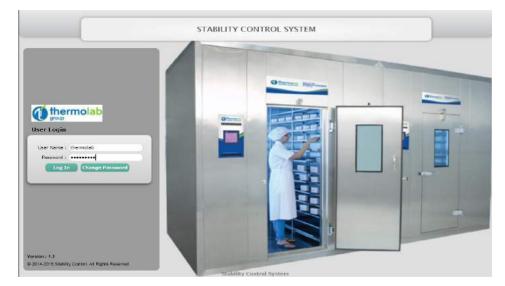

- 6.9.3 User has to go in System Settings screen and enter details of:
- 6.9.4 Dongle Serial No in Enter Serial Number section to register the license (Mandatory).
- 6.9.5 Host Address, Enter From Address and Enter Email Signature in E-mail settings (Optional, if require E-mail notifications).
- 6.9.6 Report folder path for saving encrypted reports (Mandatory).
- 6.9.7 Tick or untick button for Enable password complexity (Optional, as per each organization policy).
- 6.9.8 Tick or untick button for Enable Email (Optional, if require E-mail notifications).
- 6.9.9 Tick or untick button for Enable GSM (Optional, if require SMS notifications from GSM modem).
- 6.9.10 Tick or untick button for Enable SSL Certificate (Required as per domain configuration for E-mail notifications)
- 6.9.11 Upload image for all report header logo settings.
- 6.9.12 Press Save button for saving all details.

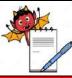

QUALITY ASSURANCE DEPARTMENT

| STANDARD OPERATING PROCEDURE                                                                            |                 |  |
|----------------------------------------------------------------------------------------------------|-----------------|--|
| Department: Quality Assurance                                                                           | SOP No.:        |  |
| <b>Title:</b> Operation and calibration for walk in type stability chamber (make: thermolab scientific) | Effective Date: |  |
| Supersedes: Nil                                                                                         | Review Date:    |  |
| Issue Date:                                                                                             | Page No.:       |  |

|                                                                                                    |                           |           |              | n Settinos, x              | g Current Status x System | la vigation    |
|----------------------------------------------------------------------------------------------------|---------------------------|-----------|--------------|----------------------------|---------------------------|----------------|
| Security Exter Settings Exter Settings Exter Settings Exter Settings Exter From address : EXTF::Stude:GNALL.COM Exter From address : ITESTRAIL@GNALL.COM Exter From address : ITESTRAIL@GNALL.COM Exter From The User Exter From address : ITESTRAIL@GNALL.COM Exter From Inter User Exter From Inter User Exter From The User Exter From The User Exter From The User Exter From Inter From Int                                                                                                |                           |           |              | a statulity of the         |                           |                |
| System Settings SinTP Host Address: [ENTP.GMAIL.COM Enter From address: [TESTMAIL.GGNAIL.COM Enter From address: [TESTMAIL.GGNAIL.COM Enter From address: [TESTNAME Report Folder Park*: [Di/NEFOORFRATH Report Folder Park*: [Di/NEFOORFRATH Report Folder Park*: [Di/NEFOORFRATH Company Loge File St. certificate Company Loge File St. certificate Company Loge File Instite St. certificate Company Loge File Instite St. certificate Company Loge File Instite Instite I                                                                                              |                           |           |              |                            |                           |                |
| Sinit Hondress (EATH GAALCOM<br>Enter From address (EATH GAALLCOM<br>Enter Email Bighants: (TEST NAME<br>Report Folder Path *: (p-VREPORTFATH<br>Demains: TEST Password +++ Domain: TEST<br>Enable Email: Company Logs Demain: TEST<br>Company Logs Demain: TEST Password Exampleship<br>File: 0 Tuploaded is + 2.00 00<br>File: 0 Tuploaded i: 0.00 International Company Logs Demain: TEST<br>File: 0 Tuploaded i: 0.00 International Company Logs Demain: TEST<br>File: 0 Tuploaded International Company Logs Demain: TEST<br>File: 0 Tuploaded International Company Logs Demain: TEST<br>File: 0 Tuploaded International Company Logs Demain: TEST<br>File: 0 Tuploaded International Company Logs Demain: TEST<br>File: 0 Tuploaded International Company File: 0 Tuploaded International Company File: 0 Tuploaded International Company File: 0 Tuploaded International Company File: 0 Tuploaded International Company File: 0 Tuploaded International Company File: 0 Tuploaded Internation |                           |           | 2            |                            |                           |                |
| Enter Email Signature : TEST NAME Report Folder Path *: [D1/REPORTPATH Usemane : TEST Paseword ····· Domain : TEST  Enable GSM  Enable GSM  Enable GSM  Enable GSM  Enable GSM  Enable GSM Enable GSM                                                                                               |                           |           |              | SMTP.GMAIL.COM             | ShiTP Host Address        | System Seconds |
| Report Folder Path *: [Dr\REPORTPATH     Username : TEST     Password     Domain: TEST       Image: Provide Statute     Image: Provide Statute     Image: Provide Statute     Domain: TEST       Image: Provide Statute     Image: Provide Statute     Image: Provide Statute     Progress       Company Logo     Image: Provide Statute     Image: Provide Statute     Image: Progress       Image: Provide Statute     Image: Provide Statute     Image: Progress       Image: Provide Statute     Image: Provide Statute     Image: Progress       Image: Provide Statute     Image: Provide Statute     Image: Progress       Image: Provide Statute     Image: Provide Statute     Image: Provide Statute                                                                                                    |                           |           |              | TESTMAIL@GNAIL.COM         | Enter From address        |                |
| Enable Enable SSL certificate     Enable QSM    Enable SSL certificate     Company Logo      Enable password complexity      Maximum This Upload tize : 2.00 028      File Name     Status Size Progress      File : 0     Uploaded : 0 KB      Subcrime Visition                                                                                                    |                           |           |              | TEST NAME                  | Enter Email Signature     |                |
| Enable Exable Examile SSL certificate Enable GSM Exable passwood complexity Company Loop Loop Loop Hermolab Bernice Logs File: 0 Uploaded: 0 KM                                                                                                    | Postword eses Domain Test | ect Books | Beamane Test | DIVREPORTFATH              | Report Folder Path *      |                |
| Company Lopo Lop thermolob<br>Remove Logo File : 0 Uploaded : 0 KB                                                                                                    |                           |           |              | 🔟 Ensbla paseword complexi | 🗹 Enable GSM              |                |
| Permere Logo Pile : 0 Uploaded : 0 KD                                                                                                    | Status Size Progress      |           | File Name    |                            |                           |                |
| Bernove Logo File : 0 Uploaded : 0 KB                                                                                                    |                           |           |              | thermoleb                  | Company Lope              |                |
| File : -0 Uproade 1 - 0 - 00                                                                                                    |                           |           |              |                            |                           |                |
|                                                                                                    |                           |           | File: 0      |                            |                           |                |
|                                                                                                    | Select File United        |           |              | Save Carvel                | 100                       |                |
|                                                                                                    |                           |           |              |                            |                           |                |
|                                                                                                    |                           |           |              |                            |                           |                |
|                                                                                                    |                           |           |              |                            |                           |                |
|                                                                                                    |                           |           |              |                            |                           |                |
|                                                                                                    |                           |           |              |                            |                           |                |

6.9.13 User can use User Master Screen for creating new users and also editing details of selected user. Every new user has default password as Operator (This password can never be used to login in the software)

Note: Once the new user is created under Admin role, the default user ID thermolab with password stability gets disabled permanently. It is the responsibility of user created under Admin role to control the software. In case the user created under Admin role forgets the password, software needs to be reinstalled and old backup files will only be visible by restoring it to restore database.

| vegation 4          | current status × Us | er Master 🛪    |               |            |                  |                         |           |
|---------------------|---------------------|----------------|---------------|------------|------------------|-------------------------|-----------|
| Main Options        | E E C O 4           |                |               |            |                  | Pecord seven suseeeeful | v.        |
| Security            | User Detail.        |                |               |            |                  |                         |           |
| Auto Backup Setting | Login III :         | admin          | <br>Password  |            | Contine Password |                         |           |
| Role Master         | First Name :        | ADHIN          | Middle Name : | TEST       | Last Name        | 10                      |           |
| User Master         | Title               | теат           | Role          | ADMIN -    | ExpiryDay        | 365 (in                 |           |
| RightsAssignment    |                     | test@gmail.com | Phone No      | 8511105804 |                  | (m                      | Parameter |
| System Settings     | Cleasingtion ;      | TEST           |               |            | Valid From :     | 04/01/2010              |           |
|                     |                     |                |               |            | Malid To         | Enter data              |           |
|                     |                     |                |               |            |                  |                         |           |
|                     |                     |                |               |            |                  |                         |           |

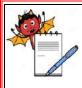

| STANDARD OPERATING PROCEDURE                                                                            |                     |  |
|----------------------------------------------------------------------------------------------------|---------------------|--|
| Department: Quality Assurance                                                                           | SOP No.:            |  |
| <b>Title:</b> Operation and calibration for walk in type stability chamber (make: thermolab scientific) | Effective Date:     |  |
| Supersedes: Nil                                                                                         | <b>Review Date:</b> |  |
| Issue Date:                                                                                             | Page No.:           |  |

6.9.14 After creating any new user, one can trying to login software with "User Name" and default password as "Operator", an alert message stating "Either you are going to login first time User OR Your Password has expired. Please Change Password to Login!" as shown below:

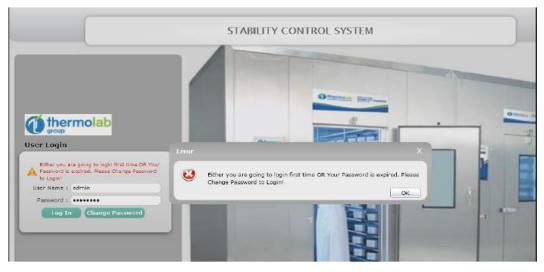

- 6.9.15 User has to press OK button from popup and then press Change Password button on login screen. User can enter Min. 8 & Max. 12 Characters for New Password and Confirm Password.
- 6.9.16 If User has un-tick enable password complexity option in System Setting screen then User can enter default "Operator" password as an Old Password and enter any Min. 8 & Max. 12 Characters for New Password and Confirm Password.
- 6.9.17 If User has tick enable password complexity button in System Setting screen then User can enter default "Operator" password as an Old Password and enter Min. 8 & Max.12 Characters using one capital letter, one small letter, one numeric letter and one special character for New Password and Confirm Password.
- 6.9.18 After entering all details, when User has to press on Submit button, an alert message will display "Your password has been changed successfully." as shown below:

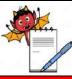

QUALITY ASSURANCE DEPARTMENT

| STANDARD OPERATING PROCEDURE                                                                            |                 |  |
|----------------------------------------------------------------------------------------------------|-----------------|--|
| Department: Quality Assurance                                                                           | SOP No.:        |  |
| <b>Title:</b> Operation and calibration for walk in type stability chamber (make: thermolab scientific) | Effective Date: |  |
| Supersedes: Nil                                                                                         | Review Date:    |  |
| Issue Date:                                                                                             | Page No.:       |  |

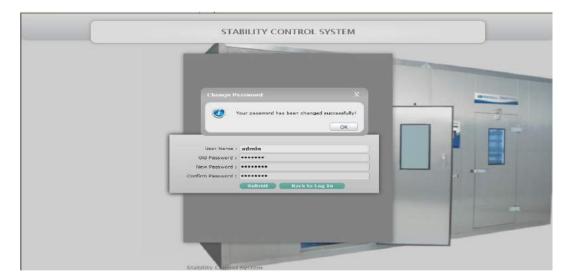

6.9.19 If user enters wrong User Name or Password while logging-in into the system, an alert will be shown "Invalid User Name or Password" as shown below:

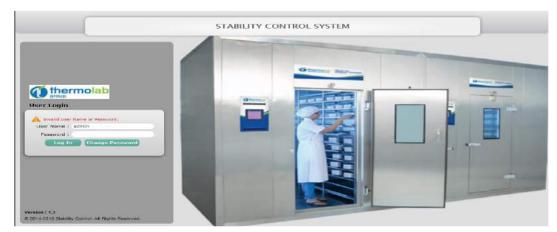

6.9.20 If user does not enter the User Name(s) or Password(s) while logging-in into the system, an alert will be shown stating "Username or Password should not be blank." as shown below:

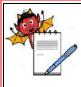

| STANDARD OPERATING PROCEDURE                                                                            |                     |  |
|----------------------------------------------------------------------------------------------------|---------------------|--|
| Department: Quality Assurance                                                                           | SOP No.:            |  |
| <b>Title:</b> Operation and calibration for walk in type stability chamber (make: thermolab scientific) | Effective Date:     |  |
| Supersedes: Nil                                                                                         | <b>Review Date:</b> |  |
| Issue Date:                                                                                             | Page No.:           |  |

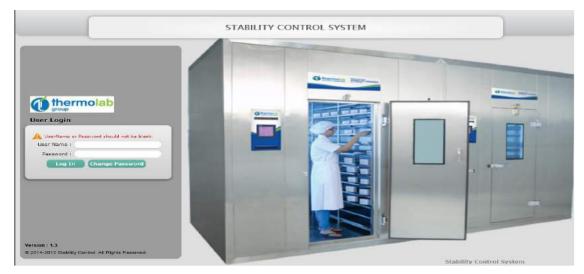

6.9.21 If User tries 3 failed login attempts, the User account will be locked out and a message will be displayed "Account is locked. Please Contact Admin!" as shown below:

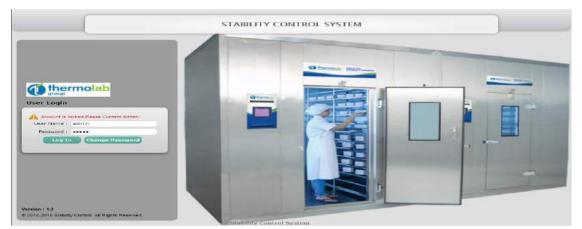

6.9.22 If user closes the software without clicking on 'Logout' button more than 2 times consecutively, then the user will be not be able to log-in into the software and an alert will be shown stating 'Maximum no. of Users are logged in! You need to restart the PC for new login' as shown below:

Note: User has to restart the system in order to re-login into the software.

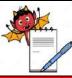

QUALITY ASSURANCE DEPARTMENT

| STANDARD OPERATING PROCEDURE                                                                            |                 |  |
|----------------------------------------------------------------------------------------------------|-----------------|--|
| Department: Quality Assurance                                                                           | SOP No.:        |  |
| <b>Title:</b> Operation and calibration for walk in type stability chamber (make: thermolab scientific) | Effective Date: |  |
| Supersedes: Nil                                                                                         | Review Date:    |  |
| Issue Date:                                                                                             | Page No.:       |  |

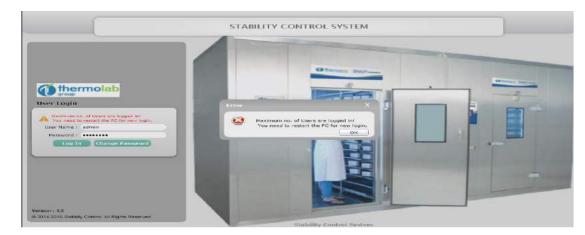

6.9.23 In Change Password screen, if user types incorrect old password while changing the password, an alert will be shown stating "Incorrect Old Password." as shown below:

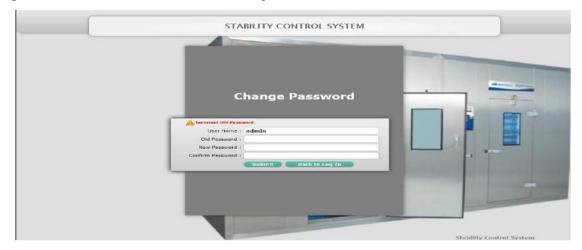

6.9.24 In Change Password screen, if user types less than 8 characters of Password in New Password or Confirm Password fields, then alert will be shown to stating "Password should be from 8 to 12 characters." as shown below:

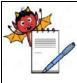

| STANDARD OPERATING PROCEDURE                                                                            |                 |
|----------------------------------------------------------------------------------------------------|-----------------|
| Department: Quality Assurance                                                                           | SOP No.:        |
| <b>Title:</b> Operation and calibration for walk in type stability chamber (make: thermolab scientific) | Effective Date: |
| Supersedes: Nil                                                                                         | Review Date:    |
| Issue Date:                                                                                             | Page No.:       |

| STABILITY CONTROL SYSTEM                                                                           |  |
|----------------------------------------------------------------------------------------------------|--|
| Change Password  Change Password  Confirm Password :  Confirm Password :  Student:  Back to Lag In |  |
|                                                                                                    |  |

6.9.25 In Change Password screen, if New Password and Confirm Password does not match then an alert will be shown to user stating 'Password and Confirm Password are not matched.' as shown below:

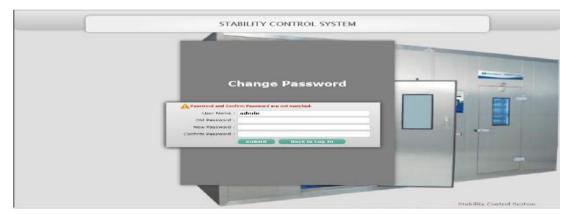

6.9.26 During Change Password activity, if Password Complexity is kept enabled in the software and User enters New Password or Confirm Password without one capital letter, one small letter, one numeric and one special character during Change Password then an alert message 'Password must contain one capital letter, one small letter, one numeric and one special character' will appear as shown in below screenshot.

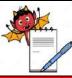

QUALITY ASSURANCE DEPARTMENT

| STANDARD OPERATING PROCEDURE                                                                            |                 |  |
|----------------------------------------------------------------------------------------------------|-----------------|--|
| Department: Quality Assurance                                                                           | SOP No.:        |  |
| <b>Title:</b> Operation and calibration for walk in type stability chamber (make: thermolab scientific) | Effective Date: |  |
| Supersedes: Nil                                                                                         | Review Date:    |  |
| Issue Date:                                                                                             | Page No.:       |  |

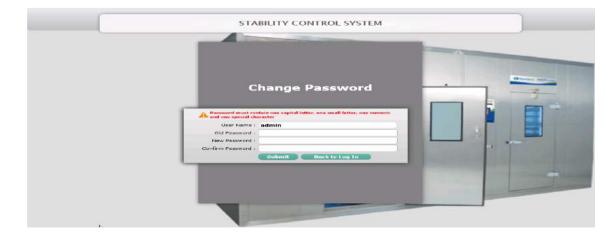

6.9.27 During change password, if user try to use last five old passwords then software will not accept these passwords and an alert message will be displayed "You can't use last 5 passwords" as shown in the below screenshot:

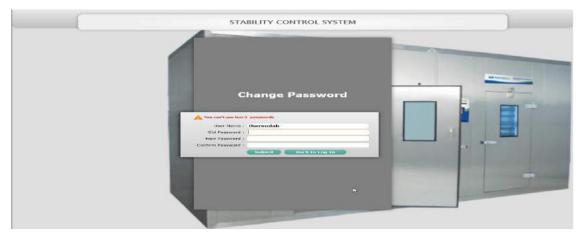

6.9.28 Administrator of the software can use Valid To date selection field for an account to expire from the day of creation of any new user. If User does not select Valid To date and keep the field empty, then this account will not expire. If User selects Valid To date as an any fixed date then software will notify the user 7 days before the fixed date expiry by displaying popup on every login. "Your Account is going to expire in X days. Please contact Admin." as shown below screenshot:

Note: Valid To is not mandatory field, but can be set for individual users if required.

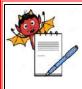

QUALITY ASSURANCE DEPARTMENT

| STANDARD OPERATING PROCEDURE                                                                            |                     |
|----------------------------------------------------------------------------------------------------|---------------------|
| Department: Quality Assurance                                                                           | SOP No.:            |
| <b>Title:</b> Operation and calibration for walk in type stability chamber (make: thermolab scientific) | Effective Date:     |
| Supersedes: Nil                                                                                         | <b>Review Date:</b> |
| Issue Date:                                                                                             | Page No.:           |

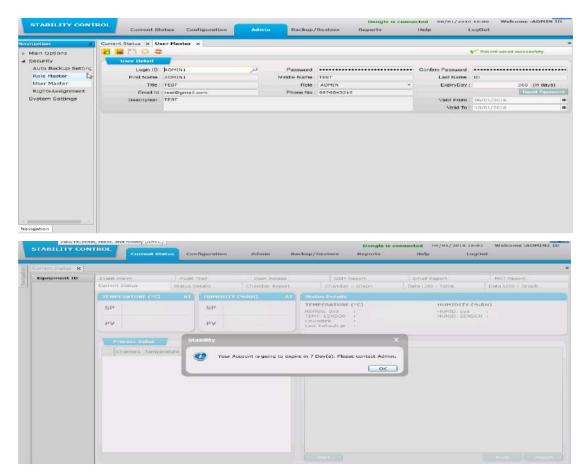

6.9.29 Administrator of the software can use Expiry Day field for setting password expiry period during creation of any new user. User can set expiry day minimum 1 and maximum 365. Software will notify the user 7 days before password gets expired in every login. It will display "Your Password will expire in X days. Please Change Password." as shown below screenshot:

Note: Expiry Day is mandatory field which has to be set for each users separately during user creation. If the user ignores password expiry popup and password gets expired then user can go to change password screen, fill the details and change the password to reactivate the password again.

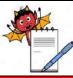

QUALITY ASSURANCE DEPARTMENT

| STANDARD OPERATING PROCEDURE                                                                            |                 |  |
|----------------------------------------------------------------------------------------------------|-----------------|--|
| Department: Quality Assurance                                                                           | SOP No.:        |  |
| <b>Title:</b> Operation and calibration for walk in type stability chamber (make: thermolab scientific) | Effective Date: |  |
| Supersedes: Nil                                                                                         | Review Date:    |  |
| Issue Date:                                                                                             | Page No.:       |  |

|                                    | Current St                                                                     | atus Configuration                              | Admin                                                | Beckup/Restore                                                                                                    | Dongle is conr<br>Reports          |                                          | LogOut                              |
|------------------------------------|--------------------------------------------------------------------------------|-------------------------------------------------|------------------------------------------------------|----------------------------------------------------------------------------------------------------|------------------------------------|------------------------------------------|-------------------------------------|
| agation 7                          | Current Etstus X Us                                                            | er Master 🗵                                     |                                                      | <del>11</del>                                                                                                    |                                    |                                          |                                     |
| Main Options                       |                                                                                |                                                 |                                                      |                                                                                                    |                                    |                                          | Record saved successfully.          |
| Security                           | User Detail                                                                    |                                                 |                                                      |                                                                                                    |                                    |                                          |                                     |
| Auto Backup Setting<br>Role Master | Login ID                                                                       |                                                 |                                                      |                                                                                                    | ••••••                             |                                          | ••••••                              |
| User Master                        | First Name :                                                                   | TEST                                            | Ma                                                   | ddie Name : TEST<br>Role : ADMIN                                                                                                    |                                    | ExpiryDay                                |                                     |
| RightsAssignment                   |                                                                                | test@gmail.com                                  |                                                      | Phone No : 98765432                                                                                                    | 10                                 | CADIYONY                                 | Count Dates                         |
| System Settings                    | Description                                                                    |                                                 |                                                      |                                                                                                    |                                    | Valid From                               | 1 06/01/2016                        |
|                                    |                                                                                |                                                 |                                                      |                                                                                                    |                                    | Valid To                                 | 1 31/12/2020                        |
| vigation                           | ROL                                                                            |                                                 |                                                      |                                                                                                    | Dongle is conne                    |                                          |                                     |
|                                    |                                                                                | atus Configuration                              | Admin                                                | Backup/Restore                                                                                                    | Reports                            | Help                                     | LugOut                              |
| Current Status                     | Current St                                                                     |                                                 | n. sovanni                                           |                                                                                                    |                                    | 11111111                                 |                                     |
| Current Status x                   | Event Alarm                                                                    | Audit Trail                                     | Dear Acces                                           |                                                                                                    | 4 Report                           | Email Report                             | MKT Report                          |
| Equipment ID                       |                                                                                |                                                 | Dear Acces                                           | s GSI                                                                                                    |                                    | Email Report<br>Date LDG - Table         | Mitt Report<br>Data LOG - Graph     |
| Equipment ID                       | Event Alarm<br>Current Statue                                                  | Audit Trail<br>Status Details                   | Chamber Repo                                         | s GSI                                                                                                    | er - Graph                         |                                          |                                     |
| Equipment ID                       | Event Alarm                                                                    | Audit Trail<br>Status Details                   |                                                      | s GS<br>st Chards<br>AT Status Octan                                                                                                  | er - Graph 👘                       | Date LDG - Table                         | Data LOG - Graph                    |
| Equipment ID                       | Event Alarm<br>Current Statue                                                  | Audit Trail<br>Status Details                   | Chamber Repo                                         | s GSI<br>st Chamb<br>AT Status Octavi<br>TEMPERATUS                                                                                   | er - Graph ()<br>St<br>RE (*C)     | Data LOG - Table<br>HUMIDIT              | Data LOG - Graph<br>Y (MaRH)        |
| Equipment ID                       | Event Alarm<br>Current Status                                                  | Audit Trail<br>Status Datails                   | Chamber Repo                                         | s GS<br>ort Chemb<br>AT Status Defait<br>TEMPERATUS<br>REIRIG. Sys<br>TEMP SERISON                                                    | er - Graph    <br>RE (*C)          | Date LDG - Table                         | Data LOG - Graph<br>Y (%RH)<br>/5 1 |
| Equipment ID                       | Event Alarm<br>Current Status                                                  | Audit Trail<br>Status Datails                   | Chamber Repo                                         | s GSI<br>st Chemb<br>AT Status Octant<br>TEMPERATUS<br>REFRIG. Sys                                                                    | er - Graph 1<br>St<br>RE (*C)<br>a | Data LDG - Table<br>HUMIDIT<br>HUMID, Sy | Data LOG - Graph<br>Y (%RH)<br>/5 1 |
| Equipment ID                       | Event Alarm<br>Current Statue<br>TEMPERATURE (*C)<br>SP                        | Audit Trail<br>Status Details<br>AT<br>SP<br>PV | Chamber Repo                                         | s GSI<br>ot Chards<br>AT Status Octant<br>REFRIG Sys<br>TEMP SENSO<br>CHAMER                                                          | er - Graph 1<br>St<br>RE (*C)<br>a | Data LDG - Table<br>HUMIDIT<br>HUMID, Sy | Data LOG - Graph<br>Y (%RH)<br>/5 1 |
| Equipment ID                       | Event Alarm<br>Current Basius<br>TEMPERATURE (*C)<br>SP<br>PV<br>Process Value | Audit Trail<br>Status Details<br>AT<br>SP<br>PV | Chamber Repo<br>ITY (%NH):<br>Stability<br>Your Pase | s GSI<br>A1 Chemb<br>TEMPERATUS<br>RENTG Sys<br>TEMPERATUS<br>CHANGER<br>Last Refresh #<br>word will expire in 7 DD<br>inge Paseword. | er - Graph 1                       | Data LDG - Table<br>HUMIDIT<br>HUMID, Sy | Data LOG - Graph<br>Y (%RH)<br>/5 1 |

#### 6.10 Current Status

- 6.10.1 The Current Status navigation contains 12 sub-navigation options:
- 6.10.2 Current Status
- 6.10.3 Status Details
- 6.10.4 Chamber Report
- 6.10.5 Chamber Graph
- 6.10.6 Data LOG Table
- 6.10.7 Data LOG Graph

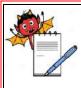

| STANDARD OPERATING PROCEDURE                                                                            |                     |  |  |  |  |  |  |
|----------------------------------------------------------------------------------------------------|---------------------|--|--|--|--|--|--|
| Department: Quality Assurance                                                                           | SOP No.:            |  |  |  |  |  |  |
| <b>Title:</b> Operation and calibration for walk in type stability chamber (make: thermolab scientific) | Effective Date:     |  |  |  |  |  |  |
| Supersedes: Nil                                                                                         | <b>Review Date:</b> |  |  |  |  |  |  |
| Issue Date:                                                                                             | Page No.:           |  |  |  |  |  |  |

- 6.10.8 Event Alarm
- 6.10.9 Audit Trail
- 6.10.10 Door Access
- 6.10.11 GSM Report
- 6.10.12 Email Report
- 6.10.13 MKT Report

#### 6.11 Current Status :

6.11.1 To know the Current Status of the chamber, the User has to select the chamber from Equipment ID section on the left hand side of the screen. The current Temperature & Relative Humidity of the chamber will be listed in the box.

SP: - Set point | PV: - Process Value

6.11.2 When the user will select the chamber type like Stability then the details of Temperature and Relative Humidity will be shown on the screen as shown in the following screen shot:

|   | Current Status × |          |               |                          |                  |             |                                                         |             |            |                                                            |         |  |
|---|------------------|----------|---------------|--------------------------|------------------|-------------|---------------------------------------------------------|-------------|------------|------------------------------------------------------------|---------|--|
|   | Equipment TD     | Data     | LOG - Graph   | Ever                     | nt Alarm         | Audit Trail | Do                                                      | or Access   | GSM Report | Report MKT Report                                          |         |  |
| ļ | CHAMBER NO 1     | Curre    | int Status    | Stati                    | a Details        | Chamber Rep | ort                                                     | chamber - 6 | araph      | Data LOG - Table                                           |         |  |
|   |                  | TEP      | IPERATURE (   | •c)                      |                  | Sila        | ins Details                                             |             |            |                                                            |         |  |
|   |                  | SI<br>P\ |               | 0.0<br>9.7               | sp 50<br>pv 49   |             | PERATURE<br>RIG. 5ys<br>P. SENSOR<br>MBER<br>Refresh at | REGULAR     | 50:19      | HUMIDITY (*<br>HUMID. 5ys<br>HUMID. 5ENSK<br>10.100.112.24 | REGULAR |  |
|   |                  | 1        | Process Value |                          | I was a state of |             | Active Alar                                             | m)          |            |                                                            |         |  |
|   |                  |          | Channels 😪    | Temperature (°C)<br>49.6 | 49,9             |             |                                                         |             |            |                                                            |         |  |
|   |                  | 1        | Channel 2     | 40.7                     | 49.9             |             |                                                         |             |            |                                                            |         |  |
|   |                  |          | Channel 3     | 50.0                     | 49.6             |             |                                                         |             |            |                                                            |         |  |
|   |                  |          | channel 4     | 50.0                     | 49.8             |             |                                                         |             |            |                                                            |         |  |
|   |                  |          | Channel 5     | 49.5                     | 49.5             |             |                                                         |             |            |                                                            |         |  |
|   |                  |          | Channel 6     | 49.5                     | 49.5             |             |                                                         |             |            |                                                            |         |  |
|   |                  |          | Channel 7     | 49.5                     | 49.5             |             |                                                         |             |            |                                                            |         |  |
|   |                  |          | Channel B     | 49.5                     | 49.5             |             |                                                         |             |            |                                                            |         |  |

6.11.3 When the user will select the chamber types like Cooling, Deepfreeze, BOD & Incubator then only the details of Temperature will be shown on the screen. The details of Relative Humidity will not be available as shown in the below screen shot:

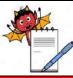

QUALITY ASSURANCE DEPARTMENT

| STANDARD OPERATING PROCED                                                                               | URE             |
|----------------------------------------------------------------------------------------------------|-----------------|
| Department: Quality Assurance                                                                           | SOP No.:        |
| <b>Title:</b> Operation and calibration for walk in type stability chamber (make: thermolab scientific) | Effective Date: |
| Supersedes: Nil                                                                                         | Review Date:    |
| Issue Date:                                                                                             | Page No.:       |

| Fequipment ID     Data LOG - Graph     Event Alarm     Audit Trail     Door Access     GBM Report     MKT Report       CHAMBER NO 1     Current Status     Status Details     Chamber Report     Chamber - Graph     Data LOG - Table       CHAMBER NO 1     Fit HYPE(ATUME (*C)     SP     5.0     Process Value     Chamber Report     Chamber Geord     Chamber - Graph     Data LOG - Table       Process Value     Fit HYPE(ATUME (*C)     SP     5.0     Fit HYPE(ATUME (*C)     REGULAR     Last Refresh et (114/06/2015 13/42/0       Process Value     Channel 1 5.0     Fit HYPE RATURE (*C)     REGULAR     Last Refresh et (114/06/2015 13/42/0       Channel 1 5.0     Channel 1 5.0     Fit HYPE RATURE (*C)     Report     Active Alarm       Channel 1 5.0     Channel 3 5.0     Channel 4 5.0     Fit HYPE RATURE (*C)       Channel 4 5.0     Channel 5 5.0     Fit HYPE RATURE (*C)       Channel 5 5.0     Channel 5 5.0     Fit HYPE RATURE (*C)       Channel 8 5.0     Channel 5 5.0     Fit HYPE RATURE (*C)       Channel 8 5.0     Channel 5 5.0     Fit HYPE RATURE (*C)       Channel 8 5.0     Channel 8 5.0     Fit HYPE RATURE (*C)       Channel 8 5.0     Fit HYPE RATURE (*C)     Fit HYPE RATURE (*C) | 3 I. | Current Status X |      |              |             |                  |         |    |                     |                             |   |                   |   |         |               |  |  |
|----------------------------------------------------------------------------------------------------|------|------------------|------|--------------|-------------|------------------|---------|----|---------------------|-----------------------------|---|-------------------|---|---------|---------------|--|--|
| CHAMBER NO 2         TTHPERATURE (*C)         Status Details           SP         5.0         PV         5.0           PV         5.0         HATN         Last Refresh at 114/08/2015 13:43:0           Chamber V         Temperature (*C)         PK         Frances Value         Active Adarm           Chamber 2         5.0         Chamber 3         5.0         Active Adarm           Chamber 3         5.0         Chamber 3         5.0         Active Adarm           Chamber 3         5.0         Chamber 3         5.0         Active Adarm                                                                                                    |      | Equipment ID     | Data | LOG - Graph  | Event Alarm |                  |         | 1. | Audit Trail Door Ar |                             |   | Access GSM Report |   |         | MKT Report    |  |  |
| Province (*C)         SP         5.0           PV         5.0           PV         5.0           Channel 1         5.0           Channel 3         5.0           Channel 4         5.0           Channel 5         5.0           Channel 7         5.0                                                                                                    | Ц    | CHAMBER NO 1     | Cum  | ent Status   |             | Status           | Details |    | Chamber             | Report                      |   | Chamber - Grap    | h | Data LO | G - Table     |  |  |
| SP         S.U         REFRIG. 5%         IEGULAR         Last Refresh at         114/08/2015 13142/0           PV         5.0         Temperature (%C)         INUNNING MODE         10:100:112.242/399           Channels X Imperature (%C)         Channel 1         5.0         Channel 3         6.0           Channel 3         5.0         Channel 5         5.0         Channel 6         8.0           Channel 4         5.0         Channel 5         5.0         Channel 7         5.0                                                                                                    |      | CHAMBER NO 2     |      | 1            | TEMPER      | ATURE (*C        | ŝ       | 0  | 1                   | Status Details              |   |                   |   |         |               |  |  |
| Process Value         Active Alarm           Channels V         Temperature (%2)           Channel 1         5.0           Channel 2         5.0           Channel 3         5.0           Channel 4         5.0           Channel 5         5.0           Channel 6         5.0           Channel 7         5.0                                                                                                    |      |                  |      |              | SP          |                  |         |    |                     | REFRIG, Sys<br>TEMP, SENSOR | 1 | MAIN              |   |         |               |  |  |
| Channels         Y         Temperature (*C)           Channel 1         5.0           Channel 2         5.0           Channel 3         5.0           Channel 4         5.0           Channel 5         5.0           Channel 6         5.0           Channel 7         5.0                                                                                                    |      |                  |      |              | PV          | 5.               | .0      |    |                     | CHAMBER                     | 1 | RUNNING MODE      |   | 10.10   | 0.112.2421399 |  |  |
| Channel 1         5.0           Channel 2         5.0           Channel 3         5.0           Channel 4         5.0           Channel 5         5.0           Channel 6         5.0           Channel 7         5.0                                                                                                    |      |                  | 1    | Process Valu |             |                  |         |    |                     | Active Alarm                | 7 |                   |   |         |               |  |  |
| Channel 2       5.0         Channel 3       5.0         Channel 4       5.0         Channel 5       5.0         Channel 6       5.0         Channel 7       5.0                                                                                                    |      |                  |      | Channels V   | Temper      | ature (°C)       |         |    |                     |                             |   |                   |   |         |               |  |  |
| Channal 3         5.0           Channel 4         5.0           Channel 5         5.0           Channel 6         5.0           Channel 7         5.0                                                                                                    |      |                  | 1    | Channel 1    | 5.0         | CONTRACTOR AND A |         |    |                     |                             |   |                   |   |         |               |  |  |
| Channel 4         3.0           Channel 5         5.0           Channel 6         3.0           Channel 7         3.0                                                                                                    |      |                  |      | Channel 2    | 5.0         |                  |         |    |                     |                             |   |                   |   |         |               |  |  |
| Channel 5         5.0           Channel 6         3.0           Channel 7         5.0                                                                                                    |      |                  |      | Channel 3    | 5.0         |                  |         |    |                     |                             |   |                   |   |         |               |  |  |
| channal 6         5.0           Ohannel 7         5.0                                                                                                    |      |                  |      | Channel 4    | 5.0         |                  |         |    |                     |                             |   |                   |   |         |               |  |  |
| Channel 7 5.0                                                                                                    |      |                  |      | Channel 5    | 5.0         |                  |         |    |                     |                             |   |                   |   |         |               |  |  |
|                                                                                                    |      |                  |      | Channel 6    | 5.0         |                  |         |    |                     |                             |   |                   |   |         |               |  |  |
| Channel 8 5.0                                                                                                    |      |                  |      | Channel 7    | 5.0         |                  |         |    |                     |                             |   |                   |   |         |               |  |  |
|                                                                                                    |      |                  |      | Channel 8    | 5.0         |                  |         |    |                     |                             |   |                   |   |         |               |  |  |
|                                                                                                    |      |                  |      |              |             |                  |         |    |                     |                             |   |                   |   |         |               |  |  |

- 6.11.4 **Temperature:** The Temperature will be displayed in Degree Celsius. The Temperature field will display the temperature conditions inside the chamber. The current temperature data is updated periodically.
- 6.11.5 **Relative Humidity:** The Relative Humidity will be displayed in percentage. The Relative Humidity field will display the percentage of the Relative Humidity conditions inside the chamber. The current Relative Humidity data is updated periodically.
- 6.11.6 Status Details: Status details section contains the details regarding different aspects of Temperature & Relative Humidity. The user can view the details of all the inputs and outputs connected to chamber.
- 6.11.7 **Process Value:** The process value will list all the channels available in the chamber. The Temperature and Relative Humidity of each channel will be displayed in the process value section.
- 6.11.8 Active Alarm: Active alarm will display all the alarms that are active. Under Alarm condition, an Audio alarm is triggered and a notification of the alarm will be displayed. The user can take action on the alarm from here. The user can mute the alarm by clicking on the Mute button & once the user clicks on the Accept button the alarm will be stopped.

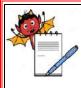

| STANDARD OPERATING PROCEDURE                                                                            |                     |  |  |  |  |  |  |
|----------------------------------------------------------------------------------------------------|---------------------|--|--|--|--|--|--|
| Department: Quality Assurance                                                                           | SOP No.:            |  |  |  |  |  |  |
| <b>Title:</b> Operation and calibration for walk in type stability chamber (make: thermolab scientific) | Effective Date:     |  |  |  |  |  |  |
| Supersedes: Nil                                                                                         | <b>Review Date:</b> |  |  |  |  |  |  |
| Issue Date:                                                                                             | Page No.:           |  |  |  |  |  |  |

6.11.9 The user can Turn On and Turn Off the chamber by clicking on the **Start & Stop** button. When the chamber is in running mode then **Stop** button will be visible and if the chamber is in off mode then **Start** button will be visible.

#### 6.12 Status Details

#### **Input Status/Output Status**

- 6.12.1 Status Details is the screen which contains the details regarding the current status of the elements like refrigeration, sensor, system, blower, etc. The user can view whether the system is healthy or faulty. The user can also view the Input & Output status.
- 6.12.2 When the user will select the chamber types like **Stability** then the details of **Temperature** and **Relative Humidity** will be shown in below screen:

| Current Status × |                                                                                                    |                |                                                                                                    |           |                      |            |                  |
|------------------|----------------------------------------------------------------------------------------------------|----------------|----------------------------------------------------------------------------------------------------|-----------|----------------------|------------|------------------|
| Equipment ID     | Data LOG - Graph                                                                                                | Event Alarm    | Audit Trail                                                                                                    | Door Ac   | CEAN                 | GSM Report | MICT Report      |
| CHAMBER NO 1     | Current Status                                                                                                  | Status Details | Chamb                                                                                                    | er Report | Chamber - Gra        | ph         | Data LOG - Table |
| CHAMBER NO 2     | Result System                                                                                                   |                |                                                                                                    |           |                      |            |                  |
|                  | Refrigeration System Regular                                                                                    | Healthy        |                                                                                                    | attre     |                      |            |                  |
|                  | Refrigeration System Standby                                                                                    | Healthy        | and the second second sec | allie     |                      |            |                  |
|                  | Humidity System Regular                                                                                         | Healthy        |                                                                                                    |           |                      |            |                  |
|                  | Humidity System Standby                                                                                         | Healthy        |                                                                                                    |           |                      |            |                  |
|                  | Temperature Sensor Main                                                                                         | Healthy        |                                                                                                    |           |                      |            |                  |
|                  | Temperature Sensor Standby                                                                                      | Healthy        | t etc                                                                                                    | attry     |                      |            |                  |
|                  | Humidity Sensor Main                                                                                            | Healthy        |                                                                                                    |           |                      |            |                  |
|                  | Humidity Sensor Standby                                                                                         | Healthy        |                                                                                                    |           |                      |            |                  |
|                  | Input Status                                                                                                    |                |                                                                                                    | Outp      | out Status           |            |                  |
|                  | Main Power Supply                                                                                               | ON             |                                                                                                    | Main Go   | ontactor             | ON         |                  |
|                  | Door                                                                                                    | : CLOSE        |                                                                                                    | Regular   | Humidity System      | : (ON      |                  |
|                  | Regular Water Level                                                                                             | ON             |                                                                                                    | Standby   | Humidity System      | : 07       | -                |
|                  | Standby Water Level                                                                                             | ON             |                                                                                                    | Regular   | Refrigeration System | n : (ON    |                  |
|                  | Thermostat Regular Humidity                                                                                     | ON             |                                                                                                    | Standby   | Refrigeration System | m : (OFI   | F. )             |
|                  | Thermostat Standby Humidity                                                                                     | ON             |                                                                                                    | Buzzer    |                      | : 08       | •)               |
|                  | Thermostat - Temperature                                                                                        | ON             |                                                                                                    | Scanner   |                      | : (OF      |                  |
|                  | A STATE OF A STATE OF A STATE OF A STATE OF A STATE OF A STATE OF A STATE OF A STATE OF A STATE OF A STATE OF A |                |                                                                                                    | Door Ma   | agnet                | : (OF      | e                |

6.12.3 When the user will select the Cooling & Deepfreeze type of chamber then only the details of Temperature will be shown on the screen. The details of Relative Humidity will not be available; the blower status will not be available on the below screen:

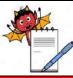

QUALITY ASSURANCE DEPARTMENT

| STANDARD OPERATING PROCEDURE                                                                            |                 |  |  |  |  |  |  |  |
|----------------------------------------------------------------------------------------------------|-----------------|--|--|--|--|--|--|--|
| Department: Quality Assurance                                                                           | SOP No.:        |  |  |  |  |  |  |  |
| <b>Title:</b> Operation and calibration for walk in type stability chamber (make: thermolab scientific) | Effective Date: |  |  |  |  |  |  |  |
| Supersedes: Nil                                                                                         | Review Date:    |  |  |  |  |  |  |  |
| Issue Date:                                                                                             | Page No.:       |  |  |  |  |  |  |  |

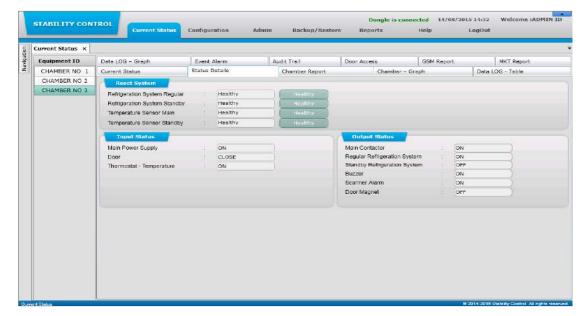

6.12.4 1 When the user will select the chamber types like BOD & Incubator then only the details of Temperature will be shown on the screen. The details of Relative Humidity will not be available as shown in the following screen shot:

| urrent Status × |                                  |        |         |     |                |                                                              |         |      |          |            |
|-----------------|----------------------------------|--------|---------|-----|----------------|--------------------------------------------------------------|---------|------|----------|------------|
| Equipment 1D    | Data LOG - Graph                 | Event  | Alarm   | Aut | fit Trail      | Door Access                                                  | GSM Rep | ort. | 1        | MKT Report |
| CHAMBER NO 1    | Current Status                   | Status | Detaile |     | Chamber Report | Chamber – Gra                                                | ph      |      | Date LOC | 3 - Table  |
| CHAMBER NO 2    | Reset System                     |        |         |     |                |                                                              |         |      |          |            |
|                 | Refrigeration System Regular     |        | Healthy |     | Healthy        |                                                              |         |      |          |            |
|                 | Refrigeration System Standby     |        | Healthy |     | Healthy        |                                                              |         |      |          |            |
|                 | Temperature Sensor Main          |        | Healthy |     | Healthy        |                                                              |         |      |          |            |
|                 | Temperature Sensor Standby       |        | Healthy |     | Healthy        |                                                              |         |      |          |            |
|                 |                                  |        |         |     |                |                                                              |         |      |          |            |
|                 | Input Status                     |        |         |     |                | Output Status                                                |         |      |          |            |
|                 | Blower Status                    |        | ON      |     |                | Main Contactor                                               |         | ON   |          | -          |
|                 | Main Power Supply                |        | ON      |     |                | Regular Refrigeration System<br>Standby Refrigeration System |         | ON   |          | -          |
|                 | Door<br>Thermostat - Temperature |        | CLOSE   |     |                | Buzzer                                                       | m :     | OFF  |          | _          |
|                 | ritemustat - remperatore         |        |         |     |                | Scanner Alarm                                                | ÷.      | OFF  |          |            |
|                 |                                  |        |         |     |                | Door Magnet                                                  | 51      | ore  |          |            |
|                 |                                  |        |         |     |                |                                                              |         |      |          |            |
|                 |                                  |        |         |     |                |                                                              |         |      |          |            |
|                 |                                  |        |         |     |                |                                                              |         |      |          |            |
|                 |                                  |        |         |     |                |                                                              |         |      |          |            |
|                 |                                  |        |         |     |                |                                                              |         |      |          |            |
|                 |                                  |        |         |     |                |                                                              |         |      |          |            |
|                 |                                  |        |         |     |                |                                                              |         |      |          |            |
|                 |                                  |        |         |     |                |                                                              |         |      |          |            |

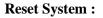

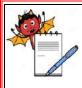

| STANDARD OPERATING PROCEDURE                                                                            |                     |  |  |  |  |  |  |  |
|----------------------------------------------------------------------------------------------------|---------------------|--|--|--|--|--|--|--|
| Department: Quality Assurance                                                                           | SOP No.:            |  |  |  |  |  |  |  |
| <b>Title:</b> Operation and calibration for walk in type stability chamber (make: thermolab scientific) | Effective Date:     |  |  |  |  |  |  |  |
| Supersedes: Nil                                                                                         | <b>Review Date:</b> |  |  |  |  |  |  |  |
| Issue Date:                                                                                             | Page No.:           |  |  |  |  |  |  |  |

6.12.5 In status details, the user can see the status of Refrigeration system, Humidity system,

Temperature sensor and Humidity sensor. The status will show as **Healthy / Faulty**. The user can know what the current status is and if the status is shown as **Faulty** then after rectifying it the user can click on **Healthy** button and the status will be changed to **Healthy**.

#### 6.13 Chamber Report :

- 6.13.1 Chamber report screen will help the user to view the report of the chamber. The Report will include the Temperature & Humidity (SP/PV) details of a particular time.
- 6.13.2 When the user will select the chamber types like Stability then the details of Temperature and Relative Humidity will be shown on the screen as shown in the following screen shot:

| 31          | Current Status × |     |                            |        |                 |               |                |            |          |                    |        |            |  |  |
|-------------|------------------|-----|----------------------------|--------|-----------------|---------------|----------------|------------|----------|--------------------|--------|------------|--|--|
| Intropy and | Equipment ID     | Dat | ta LOG - Graph             |        | Event Alarm     | 1             | Audit Trail    | Door A     | ccess    | s GSM Report       |        | MKT Report |  |  |
|             | CHAMBER NO 1     | Cur | rrent Status               |        | Status Details  |               | Chamber Report |            | Chamber  | - Graph            | Data i | OG - Table |  |  |
|             | CHAMBER NO 2     |     | Search Record              |        |                 |               |                |            |          |                    |        |            |  |  |
|             | CHAMBER NO 3     |     | om Dats Tim<br>4/08/2015 📽 |        | To D            |               | Time           | Print Inte |          | Show Records       |        |            |  |  |
|             |                  |     | View Only Alarms           | •      | lick on 😋 to as | dd the remark | ks.            |            |          |                    |        |            |  |  |
|             |                  |     | Date Time                  | SP(°C) | Pv(°C)          | Remarks(*     | c)             | SP(%RH.)   | PV(%RH.) | Remarks(%RH.)      |        |            |  |  |
|             |                  | 1   | 14/08/2015 00:00           | S0.0   | 49.6            | ABCDERF       | GHUKLMNOPQR 😜  | 50.0       | 49.9     | 123456789012345678 | 9 😜    |            |  |  |
|             |                  |     | 14/05/2015 00:01           | 50.0   | 49.6            |               | 4              | 50.0       | 49.9     |                    | 0      |            |  |  |
|             |                  |     | 14/08/2015 00:02           | 50.0   | 49.6            |               | 0              | 50.0       | 49.9     |                    | ø      |            |  |  |
|             |                  |     | 14/05/2015 00:03           | 50.0   | 49.6            |               | 0              | 50.0       | 49.9     |                    | 0      |            |  |  |
|             |                  |     | 14/08/2015 00:04           | 50.0   | 49.6            |               | Q              | 50.0       | 49.9     |                    | 0      |            |  |  |
|             |                  |     | 14/08/2015 00:05           | 50.0   | 49.6            |               | G              | 50.0       | 49.9     |                    | 0      |            |  |  |
|             |                  |     | 14/08/2015 00:06           | 50.0   | 49.6            |               | 0              | 50.0       | 49.9     |                    | 0      |            |  |  |
|             |                  |     | 14/08/2015 00:07           | 50.0   | 49.6            |               | 0              | 50.0       | 49.9     |                    | 4      |            |  |  |
|             |                  |     | 14/08/2015 00:08           | 50.0   | 49.6            |               | 0              | 50.0       | 49.9     |                    | 0      |            |  |  |
|             |                  |     | 14/08/2015 00:09           | 50.0   | 49.6            |               | 0              | 50.0       | 49,9     |                    | 0      |            |  |  |
|             |                  |     | 14/08/2015 00:10           | 50.0   | 49.6            |               | 0              | 50.0       | 49.0     |                    | 0      |            |  |  |
|             |                  |     | 14/08/2015 00111           | 50.0   | 49.6            |               | 0              | 50.0       | 49,9     |                    | 4      |            |  |  |
|             |                  |     | 14/08/2015 00412           |        | 40.5            |               | 15             | 50.0       | 40.0     |                    | 10     |            |  |  |
|             |                  | 1   | Avg Value.                 | 50.00  | 49.60           |               |                | 50,00      | 49.90    |                    |        |            |  |  |
|             |                  | -   | Min Value.                 | 50.00  | 49.60           |               |                | 50.00      | 49.90    |                    |        |            |  |  |

6.13.3 When the user will select the chamber types like **Cooling, Deepfreeze, BOD & Incubator** then only the details of Temperature will be shown on the screen. The details of Humidity will not be available as shown in the following screen shot:

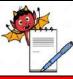

QUALITY ASSURANCE DEPARTMENT

| STANDARD OPERATING PROCEDURE                                                                            |                 |  |  |  |  |  |  |  |  |
|----------------------------------------------------------------------------------------------------|-----------------|--|--|--|--|--|--|--|--|
| Department: Quality Assurance                                                                           | SOP No.:        |  |  |  |  |  |  |  |  |
| <b>Title:</b> Operation and calibration for walk in type stability chamber (make: thermolab scientific) | Effective Date: |  |  |  |  |  |  |  |  |
| Supersedes: Nil                                                                                         | Review Date:    |  |  |  |  |  |  |  |  |
| Issue Date:                                                                                             | Page No.:       |  |  |  |  |  |  |  |  |

| Current Status X |        |                            |        |                |                  |                 |                                                                                                    |           |             |                  |
|------------------|--------|----------------------------|--------|----------------|------------------|-----------------|----------------------------------------------------------------------------------------------------|-----------|-------------|------------------|
| Equipment ID     | Dat    | ta LOG - Graph             |        | Event Alarm    | 1                | Audit Trail     | Door Acce                                                                                                    | 55        | MKT Report  |                  |
| CHAMBER NO 1     | Cur    | ment Status                | 1      | Status Details |                  | Chamber Report  | and the second second se | Chamber - | - Graph     | Data LOG - Table |
| CHAMBER NO 2     | 1      | Search Record              | 1      |                |                  |                 |                                                                                                    |           |             |                  |
| CHAMBER NO 3     | 1 2244 | om Date Tim<br>4/08/2015 💌 |        | To Da          | ate<br>08/2015 • | Time<br>14150 ‡ | Print Interva<br>(Select)                                                                                                    |           | how Records |                  |
|                  | 1      | View Only Alarma           | cli    | ck on 🛟 to ad  | ld the remar     | ks.             |                                                                                                    |           |             |                  |
|                  |        | Date Time                  | SP(°C) | PV(°C)         | Remarks(         | °C)             |                                                                                                    |           |             |                  |
|                  |        | 14/08/2015 00:00           | 44.0   | 44.2           | ABCDEFC          | HUKLMNOPORS 😄   |                                                                                                    |           |             |                  |
|                  |        | 14/08/2015 00:01           | 44.0   | 44.3           |                  | 0               |                                                                                                    |           |             |                  |
|                  |        | 14/08/2015 00:02           | 44.0   | 44.2           |                  | 0               |                                                                                                    |           |             |                  |
|                  |        | 14/08/2015 00:03           | 44.0   | 44.2           |                  | 0               |                                                                                                    |           |             |                  |
|                  |        | 14/08/2015 00:04           | 44.0   | 44.2           |                  | 0               |                                                                                                    |           |             |                  |
|                  |        | 14/08/2015 0D:05           | 44.0   | 44.2           |                  | 0               |                                                                                                    |           |             |                  |
|                  |        | 14/08/2015 00:06           | 44.0   | 44.2           |                  | ٥               |                                                                                                    |           |             |                  |
|                  |        | 14/08/2015 00:07           | 44.0   | 44.2           |                  | 0               |                                                                                                    |           |             |                  |
|                  |        | 14/08/2015 00:08           | 44.0   | 44.2           |                  | 0               |                                                                                                    |           |             |                  |
|                  |        | 14/08/2015 00:09           | 44.0   | 44.3           |                  | 0               |                                                                                                    |           |             |                  |
|                  |        | 14/08/2015 00:10           | 44.0   | 44.3           |                  | 0               |                                                                                                    |           |             |                  |
|                  |        | 14/08/2015 00:11           | 44.0   | 44.3           |                  | 0               |                                                                                                    |           |             |                  |
|                  |        | 14/08/2015 00:12           |        | 44.9           | _                |                 |                                                                                                    |           |             |                  |
|                  | 2      | Avg Value.                 | 44.00  | 44.15          |                  |                 |                                                                                                    |           |             |                  |
|                  |        | Min Value.                 | 44.00  | 43.80          |                  |                 |                                                                                                    |           |             |                  |

6.13.4 The report generated, will help the user to know what was the exact Temperature or Relative Humidity at a specific time. User can also view all data using 1, 5, 10, 15, 20, 30, 60 and 120 minute's different time print interval.

#### View Only Alarms check box:

- 6.13.5 If the user will tick the **View Only Alarms** check box and then generate the report, the report will be generated only of the records that are out of specified limit.
- 6.13.6 If the user wants to add remark to any chamber report data, then it can be done by clicking on the (+) button. When the user will click on the (+) button, a pop up window will open where the user can enter Min. 1 & Max. 20 Characters remarks for each record of temperature and humidity and click on the ADD button.
- 6.13.7 To search the record, the user will have to specify a range of date & time and then click on **Show Records** button.

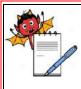

QUALITY ASSURANCE DEPARTMENT

#### STANDARD OPERATING PROCEDURE

| Department: Quality Assurance                                                                           | SOP No.:            |
|----------------------------------------------------------------------------------------------------|---------------------|
| <b>Title:</b> Operation and calibration for walk in type stability chamber (make: thermolab scientific) | Effective Date:     |
| Supersedes: Nil                                                                                         | <b>Review Date:</b> |
| Issue Date:                                                                                             | Page No.:           |

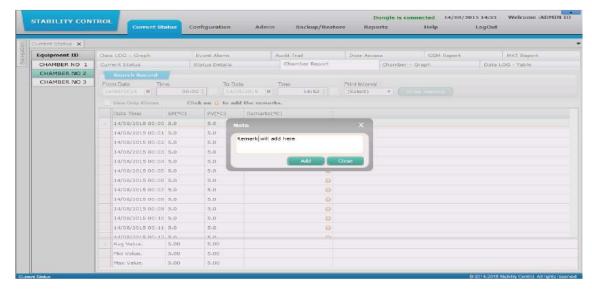

#### 6.14 Chamber - Graph

- 6.14.1 Chamber Graph section shows the Temperature & Relative Humidity line graph for Main/Standby (whichever is controlling) sensor.
- 6.14.2 When the user will select the chamber types like Stability then the details of Temperature and Relative Humidity will be shown on the screen. As shown in the following screenshot the user can view the Graphs of Temperature as well as Relative Humidity (Temp & RH).
- 6.14.3 User can view better Chamber Graph if 22" inch monitor screen is used.

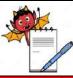

QUALITY ASSURANCE DEPARTMENT

| STANDARD OPERATING PROCEDURE                                                                            |                 |  |  |  |  |  |  |  |
|----------------------------------------------------------------------------------------------------|-----------------|--|--|--|--|--|--|--|
| Department: Quality Assurance                                                                           | SOP No.:        |  |  |  |  |  |  |  |
| <b>Title:</b> Operation and calibration for walk in type stability chamber (make: thermolab scientific) | Effective Date: |  |  |  |  |  |  |  |
| Supersedes: Nil                                                                                         | Review Date:    |  |  |  |  |  |  |  |
| Issue Date:                                                                                             | Page No.:       |  |  |  |  |  |  |  |

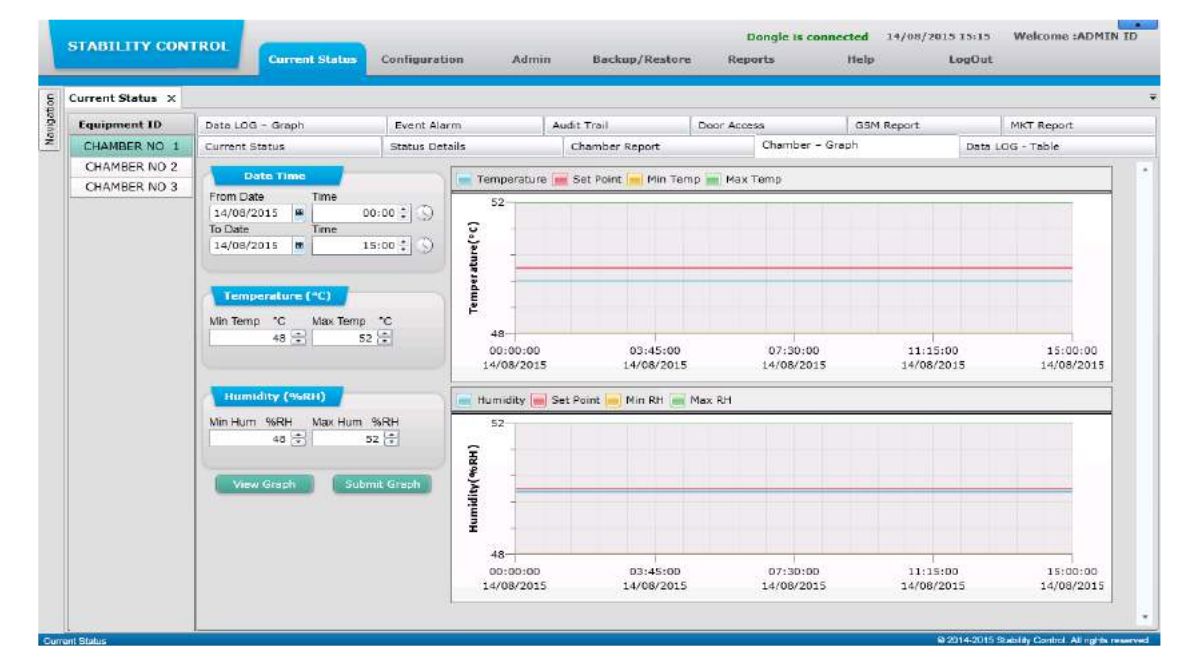

6.14.4 When the user will select the chamber types like **Cooling, Deepfreeze, BOD & Incubator** then only the details of **Temperature** will be shown on the screen. The details of Relative Humidity will not be available. As shown in the following screen shot the user can only view the Graphs of Temperature (T).

| Current Status 🗙 |                                    |                                           |                                              |                     |            |                        |            |                  |  |
|------------------|------------------------------------|-------------------------------------------|----------------------------------------------|---------------------|------------|------------------------|------------|------------------|--|
| Equipment ID     | Data LOG - Graph                   | Event Alar                                | m                                            | Audit Trail         |            | 50                     | GSM Report | MKT Report       |  |
| CHAMBER NO 1     | Current Status                     | Status Date                               | aila                                         | Chamber Report      |            | Chamber - Greg         | ah .       | Data LOG - Table |  |
| CHAMBER NO 2     |                                    |                                           |                                              |                     |            |                        |            |                  |  |
| CHAMBER NO 3     | Temporature (*C)<br>From Date Time |                                           | Temperature                                  | Sat Point 📂 Min Tar | np 📄 Mas T | emp                    |            |                  |  |
|                  | To Date Time                       | 00:00 2 0<br>19134 2 0<br>70<br>55 2<br>0 | (), Lange 45<br>35<br>D0:90:00<br>14/08/2015 | 03:48:30            |            | 87:37:00<br>14/08/2015 | 11:12      |                  |  |

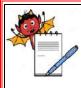

| STANDARD OPERATING PROCEDURE                                                                            |                     |  |  |  |  |  |  |
|----------------------------------------------------------------------------------------------------|---------------------|--|--|--|--|--|--|
| Department: Quality Assurance                                                                           | SOP No.:            |  |  |  |  |  |  |
| <b>Title:</b> Operation and calibration for walk in type stability chamber (make: thermolab scientific) | Effective Date:     |  |  |  |  |  |  |
| Supersedes: Nil                                                                                         | <b>Review Date:</b> |  |  |  |  |  |  |
| Issue Date:                                                                                             | Page No.:           |  |  |  |  |  |  |

- 6.14.5 Temperature : If the user wants to view the graphical report of the Temperature then the User will have to give the date & time range and then click on View Graph button. If the User wants to filter the result than the User can mention the Minimum Temp & Maximum Temp.
- 6.14.6 Relative Humidity: If the User wants to view the graphical report of the relative humidity then the User will have to give the date & time range and then click on View Graph button. If the User wants to filter the result then the User can mention the Minimum Relative Humidity & Maximum Relative Humidity.
- 6.14.7 Submit Graph:

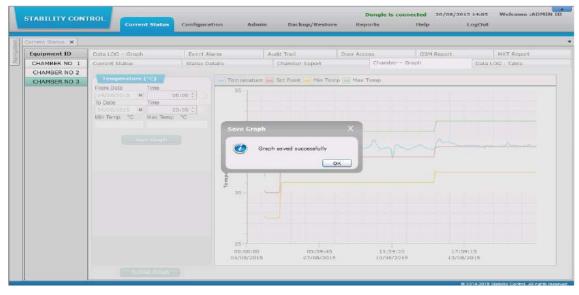

6.14.8 As soon as the User will click on the **Submit Graph** button, Chamber Graph report is send to **Submit Report** screen as shown in the below screen shot:

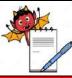

QUALITY ASSURANCE DEPARTMENT

| STANDARD OPERATING PROCEDURE                                                                            |                 |  |  |  |  |  |  |
|----------------------------------------------------------------------------------------------------|-----------------|--|--|--|--|--|--|
| Department: Quality Assurance                                                                           | SOP No.:        |  |  |  |  |  |  |
| <b>Title:</b> Operation and calibration for walk in type stability chamber (make: thermolab scientific) | Effective Date: |  |  |  |  |  |  |
| Supersedes: Nil                                                                                         | Review Date:    |  |  |  |  |  |  |
| Issue Date:                                                                                             | Page No.:       |  |  |  |  |  |  |

| vigation                    | Current Status X Submit X   |                |             |                       |        |                 |               |                |        |
|-----------------------------|-----------------------------|----------------|-------------|-----------------------|--------|-----------------|---------------|----------------|--------|
| Submit                      | Chaminer Report             | hamber Alar    |             | Event Alarn           |        |                 | da Loganr R   |                |        |
| Review                      |                             |                | ur rember a |                       |        |                 |               | sport          |        |
| Approve                     |                             | mail Report    |             | Door Access           |        |                 | Trapport      |                |        |
| View Report<br>Print Report | PIKT Report                 | hudit Trail Re | port(Chambs | erwise) Audit Trail I | teport | (Usurwise) As   | dit Trail Con | nmon Report    |        |
| Princ Report                | Report Name                 | From Date      | To Date     | Equipment Id          | Print  | Ue Submitted By | Submitted (   | Re Action      |        |
|                             | - Audit Trail Common Report | 07/11/2015     | 07/11/2015  |                       | -0     | edmin           | 07/11/2015    | Sand To Review | flage  |
|                             | Chamber Graph               | 07/11/2015     | 07/11/2015  | SAMYAK\BOD\VER1.3     | a      | admin           | 08/11/2015    | Sand To Review | Reje   |
|                             | Data Log Graph              | 07/11/2015     | 07/11/2015  | SAMYAK\BOD\VER1.3     | ۵      | admin           | 08/11/2015    | Sond To Review | Reje   |
|                             | Chamber Report              | 07/11/2015     | 07/11/2015  | SAMYAK\BOD\VER1.3     | 120    | admin           | 08/11/2015    | Send To Review | Rej    |
|                             | Data Logger Report          | 07/11/2015     | 07/11/2015  | SAMYAK\BOD\VER1.3     | 30     | admin           | 08/11/2015    | Send To Review | Reje   |
|                             | Audit Trail Report(Chamber  | 08/11/2015     | 08/11/2015  | SAMYAK\BOD\VER1.3     | 0      | admin           | 08/11/2015    | Send To Review | Reje   |
|                             | Audit Trail Report(Userwise | 08/11/2015     | 08/11/2015  |                       | 0      | ad admin        | 06/11/2015    | Send To Review | Rej    |
|                             | Audit Trail Common Report   | 06/11/2015     | 08/11/2015  |                       | D      | admin           | 08/11/2015    | Sand To Review | FLetje |
|                             | MICT Report                 | 01/11/2015     | 14/11/2015  | SAMYAK\BOD\VER1.3     | D      | admin           | 08/11/2015    | Sand Ta Review | Raje   |
|                             | Email Report                | 07/11/2015     | 08/11/2015  | SAMYAK\BOD\VER1.3     | 0      | admin           | 08/11/2015    | Sand To Review | Raja   |
|                             | Door Access Report          | 07/11/2015     | 08/11/2015  | SAMYAK\BOD\VER1.3     | a      | admin           | 08/11/2015    | Send To Review | Reje   |

6.14.9 When User has made a Chamber Graph Report with same date, same time and same chamber ID, then alert message will be shown "This graph already exists." as shown in the following screenshot:

| irrest, Status 🗙                   |                                                                                                    |                                   |                                                                  |                 |                  |                  |
|------------------------------------|----------------------------------------------------------------------------------------------------|-----------------------------------|------------------------------------------------------------------|-----------------|------------------|------------------|
| Equipment ID                       | Event Alann                                                                                                    | Audit Trail                       | Door Access                                                      | GSM Report      | Email Report     | MKT Report       |
| AMYAK\BOD\VER1.<br>AMYAK\STBLT\VER | Current Status                                                                                                    | Status Details                    | Chamber Report                                                   | Chamber - Graph | Data LOG - Table | Data LDG - Graph |
|                                    | From Date<br>OKI (22013 B)<br>To Date<br>OKI (22013 B)<br>OKI (22013 B)<br>Win Tomp "C<br>Using D and<br>Using D and | 00:00 (\$)<br>13:00 (\$)<br>mp *0 | Sirve Graph                                                      | ×               |                  |                  |
|                                    |                                                                                                    |                                   | 30<br>20<br>10<br>0<br>0<br>0<br>0<br>0<br>0<br>0<br>0<br>0<br>0 | 031/5100        | 5;20:00 03145    |                  |

#### 6.15 Data LOG – Table :

6.15.1 Through Data LOG - Table screen the user can search the record of Temperature and Relative Humidity of the channel in a particular chamber. The temperature and humidity details should be

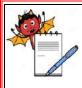

# A DEVILS

QUALITY ASSURANCE DEPARTMENT

| STANDARD OPERATING PROCEDURE                                                                            |                     |
|----------------------------------------------------------------------------------------------------|---------------------|
| Department: Quality Assurance                                                                           | SOP No.:            |
| <b>Title:</b> Operation and calibration for walk in type stability chamber (make: thermolab scientific) | Effective Date:     |
| Supersedes: Nil                                                                                         | <b>Review Date:</b> |
| Issue Date:                                                                                             | Page No.:           |

retrieved from the hardware. In the tables and graphs T denotes Temperature & RH denotes Relative Humidity.

- 6.15.2 User can view Temperature and Relative Humidity details for each channels of selected chamber. The information that the user can view in the reports are:
- Date Time
- Channel No.
- Temperature value for that channel
- Humidity value for that channel \_
- User can view Avg. Value, Min Value and Max. Value of all data of displayed date.
- User can also view all data using 1, 5, 10, 15,20,30,60 and 120 minute's different time Print Interval. \_
- To view the records the user has to specify the date and time range and then click on the Show Records button.

#### View Only Alarms check box:

- 6.15.3 The user will tick the View Only Alarms check box and then generate the report. The report will be generated only for the alarm records and not for the general records.
- 6.15.4 When the user will select the chamber types like Stability then the details of Temperature and Relative Humidity will be shown with Minimum, Maximum & Average on the screen as shown in the following screen shot:

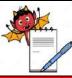

QUALITY ASSURANCE DEPARTMENT

| STANDARD OPERATING PROCEDURE                                                                            |                 |  |  |  |  |  |  |
|----------------------------------------------------------------------------------------------------|-----------------|--|--|--|--|--|--|
| Department: Quality Assurance                                                                           | SOP No.:        |  |  |  |  |  |  |
| <b>Title:</b> Operation and calibration for walk in type stability chamber (make: thermolab scientific) | Effective Date: |  |  |  |  |  |  |
| Supersedes: Nil                                                                                         | Review Date:    |  |  |  |  |  |  |
| Issue Date:                                                                                             | Page No.:       |  |  |  |  |  |  |

| Current Status 🗙 |          |                            |           |          |                    |                |           |              |                 |                       |       |           |          |                 |       |          |       |
|------------------|----------|----------------------------|-----------|----------|--------------------|----------------|-----------|--------------|-----------------|-----------------------|-------|-----------|----------|-----------------|-------|----------|-------|
| Equipment ID     | Dat      | a LOG – Graph              |           | Event Al | arm                | 1              | Audit Tra | il           | D               | oor Acces             | s     | GS        | M Report |                 | МК    | F Report |       |
| CHAMBER NO 1     | Cur      | rent Status                | Status De | tails    |                    | Chamber Report |           |              | Chamber – Graph |                       |       |           | D        | ata LOG - Table |       |          |       |
| CHAMBER NO 2     |          | Search Record              |           |          |                    |                |           |              |                 |                       |       |           |          |                 |       |          |       |
| CHAMBER NO 3     |          | om Date Tin<br>4/08/2015 🔳 |           | 0:00 🗧 🕓 | To Date<br>14/08/2 | 2015 🔳         | Time      | 15:32 🛟      |                 | nt Interval<br>elect) |       | Show Reco | rds      |                 |       |          |       |
|                  |          | View Only Alarn            | ıs        |          |                    |                |           |              |                 |                       |       |           |          |                 |       |          |       |
|                  |          | Date/Time 🛛 🏹              | Т1        | RH1 🏹    | т2 🏹               | RH2 🏹          | тз 🏹      | RH3 🏹        | та 🏹            | RH4 🏹                 | т5 🏹  | RH5 🏹     | тб 🏹     | RH6 🏹           | Т7 🟹  | RH7 🏹    | Т8    |
|                  | >        | 14/08/2015 00:00           |           | 49.9     | 49.7               | 49.8           | 50.0      | 49.6         | 50.0            | 49.8                  | 49.5  | 49.5      | 49.5     | 49.5            | 49.5  | 49.5     | 49.5  |
|                  | ⊫        | 14/08/2015 00:01           |           | 49.9     | 49.7               | 49.8           | 50.0      | 49.6         | 50.0            | 49.8                  | 49.5  | 49.5      | 49.5     | 49.5            | 49.5  | 49.5     | 49.5  |
|                  | <u> </u> | 14/08/2015 00:02           |           | 49.9     | 49.7<br>49.7       | 49.8<br>49.8   | 50.0      | 49.6<br>49.6 | 50.0            | 49.8                  | 49.5  | 49.5      | 49.5     | 49.5            | 49.5  | 49.5     | 49.5  |
|                  | ⊫        | 14/08/2015 00:03           |           | 49.9     | 49.7               | 49.8           | 50.0      | 49.6         | 50.0            | 49.8                  | 49.5  | 49.5      | 49.5     | 49.5            | 49.5  | 49.5     | 49.5  |
|                  |          | 14/08/2015 00:05           |           | 49.9     | 49.7               | 49.8           | 50.0      | 49.6         | 50.0            | 49.8                  | 49.5  | 49.5      | 49.5     | 49.5            | 49.5  | 49.5     | 49.5  |
|                  |          | 14/08/2015 00:06           | 49.6      | 49.9     | 49.7               | 49.8           | 50.0      | 49.6         | 50.0            | 49.8                  | 49.5  | 49.5      | 49.5     | 49.5            | 49.5  | 49.5     | 49.5  |
|                  |          | 14/08/2015 00:07           | 49.6      | 49.9     | 49.7               | 49.8           | 50.0      | 49.6         | 50.0            | 49.8                  | 49.5  | 49.5      | 49.5     | 49.5            | 49.5  | 49.5     | 49.5  |
|                  |          | 14/08/2015 00:08           | 49.6      | 49.9     | 49.7               | 49.8           | 50.0      | 49.6         | 50.0            | 49.8                  | 49.5  | 49.5      | 49.5     | 49.5            | 49.5  | 49.5     | 49.5  |
|                  |          | 14/08/2015 00:09           | 49.6      | 49.9     | 49.7               | 49.8           | 50.0      | 49.6         | 50.0            | 49.8                  | 49.5  | 49.5      | 49.5     | 49.5            | 49.5  | 49.5     | 49.5  |
|                  |          | 14/08/2015 00:10           |           | 49.9     | 49.7               | 49.8           | 50.0      | 49.6         | 50.0            | 49.8                  | 49.5  | 49.5      | 49.5     | 49.5            | 49.5  | 49.5     | 49.5  |
|                  |          | 14/08/2015 00:11           | 49.6      | 49.9     | 49.7               | 49.8           | 50.0      | 49.6         | 50.0            | 49.8                  | 49.5  | 49.5      | 49.5     | 49.5            | 49.5  | 49.5     | 49.5  |
|                  |          | Avg Value.                 | 49.60     | 49.90    | 49.70              | 49.80          | 50.00     | 49.60        | 50.00           | 49.80                 | 49.50 | 49.50     | 49.50    | 49.50           | 49.50 | 49.50    | 49.50 |
|                  |          | Min Value.                 | 49.60     | 49.90    | 49.70              | 49.80          | 49.90     | 49.60        | 50.00           | 49.80                 | 49.50 | 49.50     | 49.50    | 49.50           | 49.50 | 49.50    | 49.50 |
|                  |          | Max Value                  | 49 60     | 49 90    | 49 70              | 49.80          | 50.00     | 49.60        | 50.00           | 49.80                 | 49 50 | 49 50     | 49 50    | 49 50           | 49 50 | 49 50    | 49 5  |

6.15.5 When the user will select the chamber types like Cooling, Deepfreeze, BOD & Incubator then only the details of Temperature will be shown on the screen. The details of Relative Humidity will not be available. As shown in the following screen shot the user can only view the tables of temperature (T).

| Current Status × |                  |                            |      |           |                    |        |                |         |      |                            |     |                  |            |  |  |
|------------------|------------------|----------------------------|------|-----------|--------------------|--------|----------------|---------|------|----------------------------|-----|------------------|------------|--|--|
| Equipment ID     | Dat              | ta LOG – Graph             |      | Event Al  | arm                |        | Audit Tr       | ail     |      | Door Acces                 | ss  | GSM Report       | MKT Report |  |  |
| CHAMBER NO 1     | 1 Current Status |                            |      | Status De | etails             | Char   | Chamber Report |         |      | Chamber - Gr               | aph | Data LOG - Table |            |  |  |
| CHAMBER NO 2     |                  | Search Record              | -    |           |                    |        |                |         |      |                            |     |                  |            |  |  |
| CHAMBER NO 3     |                  | om Date Tin<br>4/08/2015 🗰 |      | :00 🗘 🕓   | To Date<br>14/08/2 | 2015 🔳 | Time           | 15:34 🗘 |      | Print Interval<br>(Select) |     | Records          |            |  |  |
|                  |                  | View Only Alarm            | ns   |           |                    |        |                |         |      |                            |     |                  |            |  |  |
|                  |                  | Date/Time 🏹                | Т1 🏹 | Т2 🏹      | тз 🏹               | т4 🍸   | т5 🏹           | тб 🏹    | Т7   | 🟹 тв 🏹                     | >   |                  |            |  |  |
|                  | >                | 14/08/2015 00:00           | 5.0  | 5.0       | 5.0                | 5.0    | 5.0            | 5.0     | 5.0  | 5.0                        |     |                  |            |  |  |
|                  |                  | 14/08/2015 00:01           | 5.0  | 5.0       | 5.0                | 5.0    | 5.0            | 5.0     | 5.0  | 5.0                        |     |                  |            |  |  |
|                  |                  | 14/08/2015 00:02           | 5.0  | 5.0       | 5.0                | 5.0    | 5.0            | 5.0     | 5.0  | 5.0                        |     |                  |            |  |  |
|                  |                  | 14/08/2015 00:03           | 5.0  | 5.0       | 5.0                | 5.0    | 5.0            | 5.0     | 5.0  | 5.0                        |     |                  |            |  |  |
|                  |                  | 14/08/2015 00:04           | 5.0  | 5.0       | 5.0                | 5.0    | 5.0            | 5.0     | 5.0  | 5.0                        |     |                  |            |  |  |
|                  |                  | 14/08/2015 00:05           | 5.0  | 5.0       | 5.0                | 5.0    | 5.0            | 5.0     | 5.0  | 5.0                        |     |                  |            |  |  |
|                  |                  | 14/08/2015 00:06           | 5.0  | 5.0       | 5.0                | 5.0    | 5.0            | 5.0     | 5.0  | 5.0                        |     |                  |            |  |  |
|                  |                  | 14/08/2015 00:07           | 5.0  | 5.0       | 5.0                | 5.0    | 5.0            | 5.0     | 5.0  | 5.0                        |     |                  |            |  |  |
|                  |                  | 14/08/2015 00:08           | 5.0  | 5.0       | 5.0                | 5.0    | 5.0            | 5.0     | 5.0  | 5.0                        |     |                  |            |  |  |
|                  |                  | 14/08/2015 00:09           | 5.0  | 5.0       | 5.0                | 5.0    | 5.0            | 5.0     | 5.0  | 5.0                        |     |                  |            |  |  |
|                  |                  | 14/08/2015 00:10           | 5.0  | 5.0       | 5.0                | 5.0    | 5.0            | 5.0     | 5.0  | 5.0                        |     |                  |            |  |  |
|                  |                  | 14/08/2015 00:11           | 5.0  | 5.0       | 5.0                | 5.0    | 5.0            | 5.0     | 5.0  | 5.0                        |     |                  |            |  |  |
|                  |                  | 14/08/2015 00-12           | 5.0  | 5.0       | 5.0                | 5.0    | 5.0            | 5.0     | 5.0  | 5.0                        |     |                  |            |  |  |
|                  | >                | Avg Value.                 | 5.00 | 5.00      | 5.00               | 5.00   | 5.00           | 5.00    | 5.00 | 5.00                       |     |                  |            |  |  |
|                  |                  | Min Value.                 | 5.00 | 5.00      | 5.00               | 5.00   | 5.00           | 5.00    | 5.00 | 5.00                       |     |                  |            |  |  |

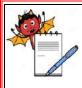

| STANDARD OPERATING PROCEDURE                                                                            |                     |
|----------------------------------------------------------------------------------------------------|---------------------|
| Department: Quality Assurance                                                                           | SOP No.:            |
| <b>Title:</b> Operation and calibration for walk in type stability chamber (make: thermolab scientific) | Effective Date:     |
| Supersedes: Nil                                                                                         | <b>Review Date:</b> |
| Issue Date:                                                                                             | Page No.:           |

#### 6.16 Data LOG – Graph

- 6.16.1 Data LOG Graph is a scanner graph and it shows the Temperature & Relative Humidity trends for all channels.
- 6.16.2 When the user will select the chamber type like Stability then the details of Temperature and Relative Humidity will be shown on the screen. As shown in the following screen shot the user can view the Graphs of Temperature as well as Relative Humidity (Temp & RH).
- 6.16.3 User can view better Data Log Graph if 22" inch monitor screen is used.

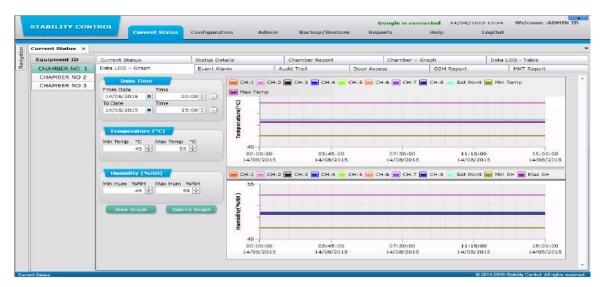

6.16.4 When the user will select the chamber types like Cooling, Deepfreeze, BOD & Incubator then only the details of Temperature will be shown on the screen. The details of Relative Humidity will not be available. As shown in the following screen shot the user can only view the Graphs of temperature (T).

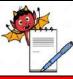

QUALITY ASSURANCE DEPARTMENT

| STANDARD OPERATING PROCEDURE                                                                            |                 |  |
|----------------------------------------------------------------------------------------------------|-----------------|--|
| Department: Quality Assurance                                                                           | SOP No.:        |  |
| <b>Title:</b> Operation and calibration for walk in type stability chamber (make: thermolab scientific) | Effective Date: |  |
| Supersedes: Nil                                                                                         | Review Date:    |  |
| Issue Date:                                                                                             | Page No.:       |  |

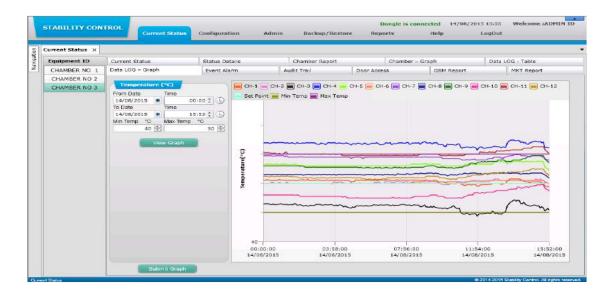

- 6.16.5 Temperature: View graphical report of the temperature, the user has to provide the date & time range and then click on View Graph button. To filter the result the user can enter the Minimum Temp & Maximum Temp.
- 6.16.6 **Relative Humidity:** View the graphical report of Relative Humidity, the user has to provide the date & time range and then click on View Graph button. To filter the result the user can enter the Minimum Hum & Maximum Hum.
- 6.16.7 **Submit Graph:** If the user wants to save the graph details with electronic signature then the user have to click on the Submit Graph button. An Alert message will be show "Graph saved successfully" as shown in the following screenshot:

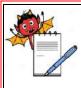

QUALITY ASSURANCE DEPARTMENT

| STANDARD OPERATING PROCEDURE                                                                            |                     |  |  |  |
|----------------------------------------------------------------------------------------------------|---------------------|--|--|--|
| Department: Quality Assurance                                                                           | SOP No.:            |  |  |  |
| <b>Title:</b> Operation and calibration for walk in type stability chamber (make: thermolab scientific) | Effective Date:     |  |  |  |
| Supersedes: Nil                                                                                         | <b>Review Date:</b> |  |  |  |
| Issue Date:                                                                                             | Page No.:           |  |  |  |

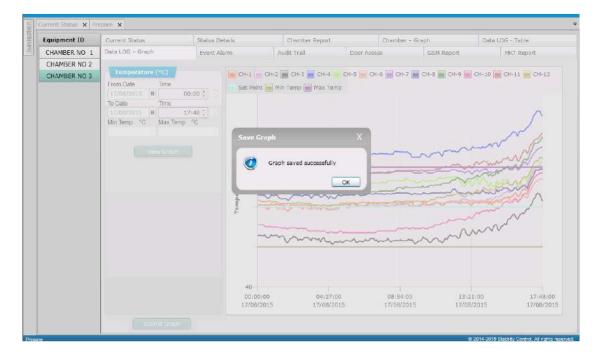

6.16.8 As soon as the user will click on the Submit Graph button, Data Log Graph report is send to Submit Report Screen as shown in the below screen shot:

| avigation                   | Current Status X Submit X   |                |            |                       |        |                 |               |                |       |
|-----------------------------|-----------------------------|----------------|------------|-----------------------|--------|-----------------|---------------|----------------|-------|
| Submit                      | Chamber Report              | Stamber Alar   | m Report   | Event Alern           | Rapo   | ort Da          | to Logger R   | nport          |       |
| Approve                     | Data Logger Alarm Report    | mail Report    |            | Door Accase           | Rapo   | et GS           | PE Resport    |                |       |
| View Report<br>Print Report | PIKT Report                 | andit Trail Re | port(Chamb | orwise) Audit Trail ( | Report | (Usurwise) Au   | dit Trait-Con | nmon Report    |       |
|                             | Report Name                 | From Date      | To Date    | Equipment Id          | Print  | Ue Submitted By | Submitted (   | Re Action      |       |
|                             | - Audit Trail Common Report | 07/11/2015     | 07/11/2015 |                       | a      | admin           | 07/11/2015    | Sand To Review | Hagin |
|                             | Chamber Graph               | 07/11/2015     | 07/11/2015 | SAMYAK\BOD\VER1.3     | ٥      | admin           | 08/11/2015    | Send To Review | Repo  |
|                             | Data Log Graph              | 07/11/2015     | 07/11/2015 | SAMYAK\BOD\VER1.3     | ۵      | admin           | 08/11/2015    | Sand To Review | Rejo  |
|                             | Chamber Report              | 07/11/2015     | 07/11/2015 | SAMYAK\BOD\VER1.3     | 120    | admin           | 08/11/2015    | Send To Review | Reje  |
|                             | Data Logger Report          | 07/11/2015     | 07/11/2015 | SAMYAK\BOD\VER1.3     | 30     | admin           | 08/11/2015    | Send To Review | Reje  |
|                             | Audit Trail Report(Chamber  | 08/11/2015     | 08/11/2015 | SAMYAK\BOD\VER1.3     | 0      | admin           | 08/11/2015    | Send To Review | Reje  |
|                             | Audit Trail Report(Userwise | 08/11/2015     | 08/11/2015 |                       | 0      | ad admin        | 08/11/2015    | Send To Review | Reje  |
|                             | Audit Trail Common Report   | 06/11/2015     | 08/11/2015 |                       | a      | admin           | 08/11/2015    | Sand To Review | Reje  |
|                             | MICT Report                 | 01/11/2015     | 14/11/2015 | SAMYAK\BOD\VER1.3     | D      | admin           | 08/11/2015    | Send To Review | Raje  |
|                             | Email Report                | 07/11/2015     | 08/11/2015 | SAMYAK\BOD\VER1.3     | 0      | admin           | 08/11/2015    | Sand To Review | Raja  |
|                             | Door Access Report          | 07/11/2015     | 08/11/2015 | SAMYAK\BOD\VER1.3     | D D    | admin           | 08/11/2015    | Send To Review | Reje  |

6.16.9 When User has made this Data Log Graph report with same date, same time and same chamber ID an alert message will be shown "This graph already exists" as shown in the following screenshot:

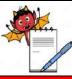

QUALITY ASSURANCE DEPARTMENT

| STANDARD OPERATING PROCEDURE                                                                            |                 |  |
|----------------------------------------------------------------------------------------------------|-----------------|--|
| Department: Quality Assurance                                                                           | SOP No.:        |  |
| <b>Title:</b> Operation and calibration for walk in type stability chamber (make: thermolab scientific) | Effective Date: |  |
| Supersedes: Nil                                                                                         | Review Date:    |  |
| Issue Date:                                                                                             | Page No.:       |  |

| Correct: Status 🗙 |                                                                                                    |                                      |                                                                                                    |                 |                  |                  |
|-------------------|----------------------------------------------------------------------------------------------------|--------------------------------------|----------------------------------------------------------------------------------------------------|-----------------|------------------|------------------|
| Equipment ID      | Event Alarm                                                                                                    | Audit Trail                          | Door Access                                                                                                    | GSN Report      | Email Report     | MST Report       |
| SAMYAK BOD VER1.  | Current Status                                                                                                    | Status Details                       | Chamber Report                                                                                                    | Chamber - Graph | Data LOG - Table | Data LOG - Graph |
| SAMYAK\STBLTWER   | Transistrature (*C)<br>Prom Cale<br>To Date<br>To Date | 00:00 († 1)<br>13:00 († 1)<br>mp (0) | Temperature         Bet Point         Hin Temp         Has Temp           100         0         0         0         0         0         0         0         0         0         0         0         0         0         0         0         0         0         0         0         0         0         0         0         0         0         0         0         0         0         0         0         0         0         0         0         0         0         0         0         0         0         0         0         0         0         0         0         0         0         0         0         0         0         0         0         0         0         0         0         0         0         0         0         0         0         0         0         0         0         0         0         0         0         0         0         0         0         0         0         0         0         0         0         0         0         0         0         0         0         0         0         0         0         0         0         0         0         0         0 |                 |                  |                  |

#### 6.17 Event Alarm

- 6.17.1 Event Alarm screen will help the user to get a report of any event of changes done in the chamber.
- 6.17.2 Whenever any event such as any error or fault occurs in the system. The system will log these events and the user can view the list of the events from Event Alarm Screen. The Event Alarm report will be available to user with the Event Date and string of the event that had happened.
- 6.17.3 If the user wants to add remark to any chamber report data, then it can be done by clicking on the button. When the user will click on the button, a pop up window will open where the user can enter Min. 1 & Max.60 Characters remarks for each event alarm record and click on the ADD button.
- 6.17.4 To search the record, the user have to specify a range of date & time and then click on Show Records button.

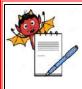

QUALITY ASSURANCE DEPARTMENT

#### STANDARD OPERATING PROCEDURE

| Department: Quality Assurance                                                                           | SOP No.:        |
|----------------------------------------------------------------------------------------------------|-----------------|
| <b>Title:</b> Operation and calibration for walk in type stability chamber (make: thermolab scientific) | Effective Date: |
| Supersedes: Nil                                                                                         | Review Date:    |
| Issue Date:                                                                                             | Page No.:       |

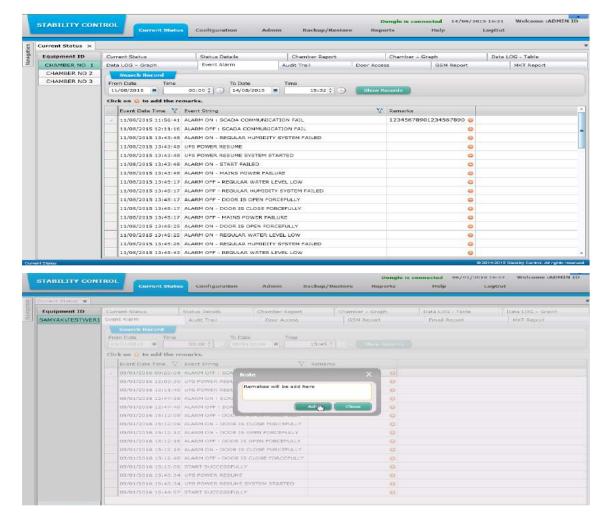

#### 6.18 Audit Trail :

- 6.18.1 Audit Trail will help the user to know the complete details of the events that have occurred in the system, for example if the user Logs in to the application then this action will get listed under the audit trail and the software Administrator/the user having rights to view Audit Trail can know at which time the user has accessed the system.
- 6.18.2 In Chamber Configuration, whenever the user modifies any value in Settings tab page, the system logs these changes and the user can view the changes that have been done.
- 6.18.3 Now every software audit activity is captured with IP Address of software operating pc and also some important activity has come with remarks (reason for change).

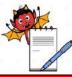

QUALITY ASSURANCE DEPARTMENT

| STANDARD OPERATING PROCEDURE                                                                            |                 |  |
|----------------------------------------------------------------------------------------------------|-----------------|--|
| Department: Quality Assurance                                                                           | SOP No.:        |  |
| <b>Title:</b> Operation and calibration for walk in type stability chamber (make: thermolab scientific) | Effective Date: |  |
| Supersedes: Nil                                                                                         | Review Date:    |  |
| Issue Date:                                                                                             | Page No.:       |  |

6.18.4 To search the record, the user has to specify a range of date & time and then click on Show Records button.

| 8 | STABILITY CON    | Current Status         | Configuration Admi                                         | in Backup/Restore                                        | Reports   |               | ad 14/08/201 | LogOut      | Velcome :ADMIN |   |
|---|------------------|------------------------|------------------------------------------------------------|----------------------------------------------------------|-----------|---------------|--------------|-------------|----------------|---|
| 1 | Current Status 🗙 |                        |                                                            |                                                          |           |               |              |             |                |   |
|   | Equipment ID     | Current Status         | Status Details                                             | Chamber Report                                           | Ch        | amber – Grapi |              | Data LOG    | - Table        |   |
|   | CHAMBER NO 1     | Data LOG - Graph       | Event Alarm                                                | Audit Trail Door                                         | Access    | 1             | SM Report    | M           | KT Report      |   |
|   | CHAMBER NO 2     | Search Record          |                                                            |                                                          |           |               |              |             |                |   |
|   | CHAMBER NO 3     | From Date Time         | To Date                                                    | Time                                                     | how Recor | ds            |              |             |                |   |
|   |                  | Audit Date Time 🦅 Au   | dit String                                                 |                                                          | X         | User Name 🔰   | User Type 🗸  | Remark 😽    | IP Address 😽   | ĺ |
|   |                  | 13/08/2015 16:08:28 RC | LE ADMIN ASSIGNED TO USER                                  | admin                                                    |           | thermolab     | SOFTWARE     | create user | 10.100.112.53  | Ī |
|   |                  | 13/06/2015 17:43:09 RC | OLE ADMIN ASSIGNED TO USER admin1 ad                       |                                                          |           |               | SOFTWARE     | test        | 10.100.112.53  |   |
|   |                  | 14/08/2015 12:31:53 GB | ET CONFIGURATION BUTTON PRESSED ac                         |                                                          |           |               | SOFTWARE     |             | 10.100.112.53  |   |
|   |                  | 14/08/2015 12:32:36 EQ | QUIPMENT ID CHANGED FROM CHAMBER NO. 1 to CHAMBER NO. 1 ad |                                                          |           |               | SOFTWARE     | test        | 10.100.112.53  |   |
|   |                  | 14/08/2015 12:32:36 IP | ADDRESS CHANGED FROM 10.100.112.92 to 10.100.112.244 ad    |                                                          |           |               | SOFTWARE     | test        | 10.100.112.53  |   |
|   |                  | 14/08/2015 12:32:36 EC | UIPMENT NAME CHANGED FRO                                   | UPMENT NAME CHANGED FROM COOLING to WALK IN STABILITY ad |           |               |              |             | 10.100.112.53  |   |
|   |                  | 14/08/2015 12:33:13 CH | AMBER NO 1 ASSIGNED TO U                                   | SER admin                                                |           | admin         | SOFTWARE     | test        | 10.100.112.53  |   |
|   |                  | 14/08/2015 12:58:14 AC | CEPT BUTTON PRESSED                                        |                                                          |           | admin         | SOFTWARE     | 888         | 10.100.112.53  |   |
|   |                  | 14/08/2015 L2158:15 AC | K ALARM (REGULAR REFG, SYS                                 | TEM ON AS PER CALENDAR FUNC                              | TION      | admin         | SOFTWARE     |             |                |   |
|   |                  | 14/08/2015 13:07:38 Gt | T CONFIGURATION BUTTON PR                                  | lessed                                                   |           | admin         | SOFTWARE     |             | 10.100.112.53  |   |
|   |                  | 14/08/2015 13:09:42 CH | AMBER NO 1, CHAMBER NO 2 /                                 | ASSIGNED TO USER admin                                   |           | admin         | SOFTWARE     | 000         | 10.100.112.53  |   |
|   |                  | 14/08/2015 14:05:39 G8 | T CONFIGURATION BUTTON PR                                  | ESSED                                                    |           | admin         | SOPTWARE     |             | 10.100.112.53  |   |
|   |                  | 14/08/2015 14:07:27 GE | T CONFIGURATION BUTTON PR                                  | UESSED                                                   |           | edmin         | SOFTWARE     |             | 10.100.112.53  |   |
|   |                  | 14/08/2015 14:31:14 GB | T CONFIGURATION BUTTON PR                                  | LESSED                                                   |           | admin         | SOFTWARE     |             | 10.100.112.53  |   |
|   |                  | 14/08/2015 14:31:45 CH | AMBER NO 1, CHAMBER NO 2,0                                 | CHAMBER NO 3 ASSIGNED TO US                              | SER admin | admin         | SOFTWARE     | 8666        | 10.100.112.53  |   |
|   |                  | 14/08/2015 15:05:20 SY | STEM HAS TAKEN AUTO BACKU                                  | JP                                                       |           | SYSTEM        | SOFTWARE     |             |                |   |
|   |                  | 14/08/2015 15:05:20 St | ability140815150520.bak BAC                                | KUP GENERATED                                            |           | SYSTEM        | SOFTWARE     |             |                |   |

#### 6.19 Door Access

- 6.19.1 Through Door Access screen the user can view the Door Access details like User Name, Door Open Time, Door Date Time etc. This details will be retrieved from the hardware. This will help the user to know that at which time the door was accessed.
- 6.19.2 If the user wants to add remark to any chamber report data, then it can be done by clicking on the (+) button. When the user will click on (+) the button, a pop up window will open where the user can enter Min. 1 & Max.30 Characters remarks for each door access record and click on the ADD button.
- 6.19.3 To search the record, the user has to specify a range of date & time and then click on Show Records button.

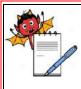

QUALITY ASSURANCE DEPARTMENT

#### STANDARD OPERATING PROCEDURE

| Department: Quality Assurance                                                                           | SOP No.:            |
|----------------------------------------------------------------------------------------------------|---------------------|
| <b>Title:</b> Operation and calibration for walk in type stability chamber (make: thermolab scientific) | Effective Date:     |
| Supersedes: Nil                                                                                         | <b>Review Date:</b> |
| Issue Date:                                                                                             | Page No.:           |

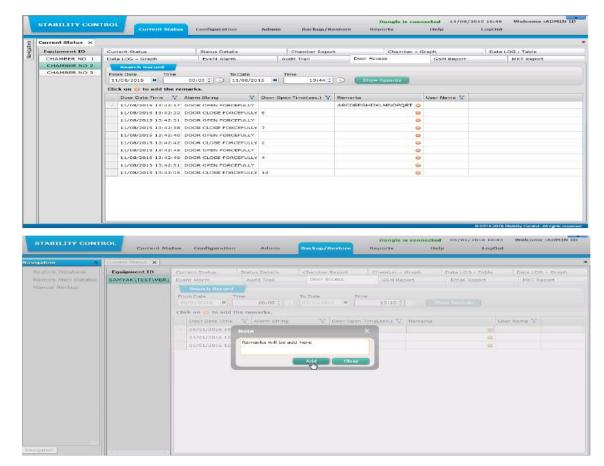

#### 6.20 GSM Report :

- 6.20.1 The GSM Report screen will help the user to generate the report of the alert messages send on the mobile phone.
- 6.20.2 If any changes are made in the chamber then an alert message will be send to the mobile number associated with that alert message. The track of the messages send on the mobile will be visible in the report.
- 6.20.3 To View the records of the message the user has to first enter the specific date & time range and then click on Show Records button.
- 6.20.4 Once the user click on the Show Records button, the record list will be generated and the user will be able to view the Date & Time of the message, user name, mobile number & the message which was send to the user.

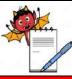

QUALITY ASSURANCE DEPARTMENT

| STANDARD OPERATING PROCEDURE                                                                            |                 |
|----------------------------------------------------------------------------------------------------|-----------------|
| Department: Quality Assurance                                                                           | SOP No.:        |
| <b>Title:</b> Operation and calibration for walk in type stability chamber (make: thermolab scientific) | Effective Date: |
| Supersedes: Nil                                                                                         | Review Date:    |
| Issue Date:                                                                                             | Page No.:       |

| Determining         Audit Trail         Deor Access         SSM Report         Email Report           Scawsh Record         Time         To Date         Time         Scawsh Record         Time         Scawsh Record           Prom Date         Time         OS/01/2016         Time         Scawsh Record         Show Record           Date Time         User Name         Mobile No         Message         Snow Record           05/01/2016         05/01/2016         User Name         Mobile No         Message         Snow Record           05/01/2016         05/01/2016         111117         admin         8511106804         WALK TYPE BOD CHAMBER,<br>DOS/01/2016         Snow Record           05/01/2016         15:11:17         admin         8511106804         WALK TYPE BOD CHAMBER,<br>DOS/01/2016         Snow Record           05/01/2016         15:11:127         user1         123456         WALK TYPE BOD CHAMBER,<br>DOS/01/2016         Snow Record           05/01/2016         15:11:127         user2         789456         WALK TYPE BOD CHAMBER,<br>DOS/01/2016         Snow Record           05/01/2016         15:11:127         user3         1234560709023450         Snow Record Chamber,<br>DOS/01/2016         Snow Record Chamber,<br>DOS/01/2016         Snow Record Chamber,<br>DOS/01/2016         Snow Record Chamber,<br>DOS/01/2016                                                                                                    |                  |
|----------------------------------------------------------------------------------------------------|------------------|
| Search Record         Time         State         Time           Systex         Time         05/01/2016         00:00 (2)         To Date         Time           Date         Time         05/01/2016         00:00 (2)         To Date         Time         Show Records           Date         Time         V         05/01/2016         15:12 (2)         Show Records           05/01/2016         15:11:17         admin         S511106804         SamtYak/TESTVER1.3,<br>WALK IN TYPE E0D CHAMBER,<br>DOGR IS CORRED FORCEFULLY         05/01/2016 15:11:17           05/01/2016         15:11:17         user1         123456         DOCR IS COPRED FORCEFULLY           05/01/2016         15:11:17         user1         123456         DOCR IS COPRED FORCEFULLY           05/01/2016         15:11:17         user1         123456         DOCR IS COPRED FORCEFULLY           05/01/2016         15:11:17         user2         789456         WALK IN TYPE E0D CHAMBER,<br>DOCR IS COPRED FORCEFULLY           05/01/2016         15:11:17         user3         12345677502123450         MAKIN TSTVERIL3,           05/01/2016         15:11:17         user4         1234567         WALK IN TYPE E0D CHAMBER,<br>DOCR IS DEPEND FORCEFULLY           05/01/2016         15:11:127         user4         1234567                                                                                                    | Data LOG – Graph |
| Prom Dale         Time         To Dale         Time           05/01/2016         00:00 (*)         05/03/2018         15:12 (*)         Show Seconds           0 bate Time         V user Name V         Mobile No         Message         V           0 05/01/2016         15:11:17         admin         8511106804         SchType EOD CHAMBER,<br>DOOR IS OPENDE DROCKPULLY           0 05/01/2016         15:11:17         user1         123456         DOOR IS OPENDE DROCKPULLY           0 05/01/2016         15:11:17         user1         123456         DOOR IS OPENDE DROCKPULLY           0 05/01/2016         15:11:17         user1         123456         DOOR IS OPENDE DROCKPULLY           0 05/01/2016         15:11:17         user2         789456         DOOR IS OPENDE DROCKPULLY           0 05/01/2016         15:11:17         user3         1234567790123455         MAXENTESTVERI3.           0 05/01/2016         15:11:17         user3         1234567790123455         MAXENTESTVERI3.         DOOR IS OPENDE DROCKPULLY           0 05/01/2016         15:11:17         user3         12345677         DOOR IS OPENDE DROCKPULLY         DOOR IS OPENDE DROCKPULLY           0 05/01/2016         15:11:17         user4         1234567         DOOR IS OPENDE DROCKPULLY                                                                                                    | MKT Report       |
| OS/01/2016         B         O0:00 ?         OS/01/2016         IS:12 ?         Shree Records           Date Time         User Name         Mobile No         Message         V           05/01/2016         15:11:12         admin         8511106804         ScamyachizeTure1.3,<br>Doors 15:09ENB Concentury         OS/01/2016           05/01/2016         15:11:12         admin         8511106804         MALK IN TYPE BOD CHAMBER,<br>DOOR 15:09ENB Concentury         OS/01/2016           05/01/2016         15:11:12         user1         123456         DOOR 15:09ENB Concentury         OS/01/2016           05/01/2016         15:11:12         user1         123456         DOOR 15:09ENB Concentury         OS/01/2016           05/01/2016         15:11:12         user2         789456         DOOR 15:09ENB Concentury         OS/01/2016           05/01/2016         15:11:12         user2         789456         DOOR 15:09ENB Concentury         OS/01/2016           05/01/2016         15:11:12         user3         12345967090123459         Maximum Pre EDD CHAMBER,<br>DOOR 15:09ENB Concentury         OS/01/2016         Scamyachitestry         Scamyachitestry         Scamyachitestry         Scamyachitestry           05/01/2016         15:11:17         user3         12345967090123459         Scamyachitestry         Scamya                                                                                                    |                  |
| 05/01/2016 15:11:17         admin         8511106804         SAMYAK\TEST\VER1.3,<br>WALK IN TYPE BOD CHAMBER,<br>DCOR IS DENDE CORCEPULIY<br>05/01/2016 15:11:37           05/01/2016 15:11:37         user1         123456         DCOR IS DENDE CORCEPULIY<br>05/01/2016 15:11:37           05/01/2016 15:11:37         user1         123456         DCOR IS DENDE CORCEPULIY<br>05/01/2016 15:11:37           05/01/2016 15:11:37         user2         789456         DCOR IS DENDE CORCEPULIY<br>05/01/2016 15:11:37           05/01/2016 15:11:37         user3         1234567090123455         WALK IN TYPE DO CHAMBER,<br>DCOR IS DEPENDE PORCEPULIY<br>05/01/2016 15:11:37           05/01/2016 15:11:37         user3         1234567090123455         WALK IN TYPE DO CHAMBER,<br>WALK IN TYPE DO CHAMBER,<br>DCOR IS DEPENDE PORCEPULIY<br>05/01/2016 15:11:37           05/01/2016 15:11:37         user3         123456700123455         WALK IN TYPE DO CHAMBER,<br>WALK IN TYPE DO CHAMBER,<br>WALK IN TYPE DO CHAMBER,<br>DCOR IS DEPENDE PORCEPULIY           05/01/2016 15:11:37         user4         1234567         DCOR IS DEPENDE PORCEPULIY                                                                                                    |                  |
| op/01/2016 15:11:17         admin         851106804         WALK IN YPE BOD CHAMBER,<br>DOGR IS OPENED PROCEEDULY<br>05/01/2016 15:11:17           05/01/2016 15:11:17         user1         123456         DOGR IS OPENED CHAMBER,<br>DOGR IS OPENED CHAMBER,<br>WALK IN YPE BOD CHAMBER,<br>05/01/2016 15:11:17         user1         123456           05/01/2016 15:11:17         user2         78456         DOGR IS OPENED CHAMBER,<br>05/01/2016 15:11:17         User3           05/01/2016 15:11:17         user3         1234567590123455         WALK IN YPE BOD CHAMBER,<br>05/01/2016 15:11:17         DOGR IS OPENED CHAMBER,<br>05/01/2016 15:11:17           05/01/2016 15:11:17         user3         1234567590123455         WALK IN YPE BOD CHAMBER,<br>05/01/2016 15:11:17         DOGR IS OPENED CHAMBER,<br>05/01/2016 15:11:17           05/01/2016 15:11:17         user3         1234567590123455         WALK IN YPE BOD CHAMBER,<br>05/01/2016 15:11:17           05/01/2016 15:11:17         user3         123456757         DOGR IS OPENED FORCEFULY<br>05/01/2016 15:11:17                                                                                                    |                  |
| 05/01/2016 15:11:17         user1         123456         WALK IN YPE BOD CHAMBER,<br>DOOR IS OPENED ORGEFULLY<br>05/01/2016 15:11:17           05/01/2016 15:11:17         user2         789456         DOOR IS OPENED CHAMBER,<br>WALK IN YPE BOD CHAMBER,<br>05/01/2016 15:11:17         user2           05/01/2016 15:11:17         user3         1234567590123458         WALK IN YPE BOD CHAMBER,<br>05/01/2016 15:11:12         DOOR IS OPENED CHAMBER,<br>05/01/2016 15:11:12         DOOR IS OPENED CHAMBER,<br>05/01/2016 15:11:12         DOOR IS OPENED CHAMBER,<br>05/01/2016 15:11:12         DOOR IS OPENED CHAMBER,<br>05/01/2016 15:11:12         DOOR IS OPENED CHAMBER,<br>05/01/2016 15:11:12         DOOR IS OPENED CHAMBER,<br>05/01/2016 15:11:12         DOOR IS OPENED CHAMBER,<br>05/01/2016 15:11:12         DOOR IS OPENED CHAMBER,<br>05/01/2016 15:11:12         DOOR IS OPENED CHAMBER,<br>05/01/2016 15:11:12         DOOR IS OPENED CHAMBER,<br>05/01/2016 15:11:12                                                                                                    |                  |
| 05/01/2016 15:11:17         user2         789456         SAMYAK/TESTYUERI.3,<br>WALK IN TYPE DO CHAMDER,<br>DOOR IS DOPEND FORCEFULLY           05/01/2016 15:11:17         user3         1234967090123456         MAX IN TYPE DO CHAMDER,<br>DOOR IS DOPEND FORCEFULLY           05/01/2016 15:11:17         user3         1234967090123456         SAMYAK/TESTYUERI.3,<br>WALK IN TYPE DO CHAMDER,<br>DOOR IS DOPEND FORCEFULLY           05/01/2016 15:11:17         user4         1234967         WALK IN TYPE DO CHAMDER,<br>DOOR IS DOPEND FORCEFULLY                                                                                                    |                  |
| 05/01/2016 15:11:17         user3         1234567590123456         WALK IN TYPE DOD CHAMBER, Laboration of the second second se                                                         |                  |
| 05/01/2016 15:11:17 user4 1234567 WALK IN TYPE BOD CHAMBER,<br>DOOR IS OPENED FORCEPULLY                                                                                                    |                  |
| 05/01/2016 15:11:17                                                                                                    |                  |
| SARWACTST/UERI.3,<br>05/01/2016 15:11:17 User5 123457890 WALK IN TYPE BOO CHAMBER,<br>DOOR 15 DOOR 15 DOOR 1 |                  |

#### 6.21 Email Report

- 6.21.1 The Email Report screen will help the user to generate the report of email alerts send on the selected email ids.
- 6.21.2 If any changes are made in the chamber then an email alert will be send to the associated email id. The track of the emails send on the email ids will be visible in the report.
- 6.21.3 To View the records of the emails the user has to first enter the specific date & time range and then click on Show Records button.
- 6.21.4 Once the user clicks on the Show Records button, the record list will be generated and the user will be able to view the Date & Time of the email, Alarm Name, Equipment Name & Email ID which was send to the user.

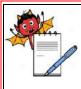

QUALITY ASSURANCE DEPARTMENT

#### STANDARD OPERATING PROCEDURE

| Department: Quality Assurance                                                                           | SOP No.:            |
|----------------------------------------------------------------------------------------------------|---------------------|
| <b>Title:</b> Operation and calibration for walk in type stability chamber (make: thermolab scientific) | Effective Date:     |
| Supersedes: Nil                                                                                         | <b>Review Date:</b> |
| Issue Date:                                                                                             | Page No.:           |

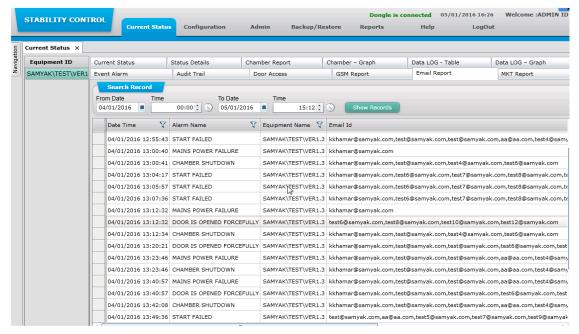

#### 6.22 MKT Report :

#### MKT Report (Mean Kinetic Temperature Report)

- 6.22.1 MKT Report can be generated by the user. The report will be generated on a weekly basis. MKT Report screen can be used to generate the report which will include the following details:
- 6.22.2 The MKT report will include the following details:
  - 1. Lowest Temperature of the week
  - 2. Highest Temperature of the week
  - 3. Average Temperature of the week
  - 4. Mean Kinetic Temperature
- 6.22.3 Refer to the following example for better understanding: Suppose, the user has set start date as 01/08/2015 (Which is a Saturday & it comes in the 31th week) and end date as 15/08/2015 (Which is a Saturday & it comes in the 32th week). The system will provide the MKT Report of 31th week to 32th week and the start date will be taken as 26/07/2015 since it is the 1st day of the 31th week and last day will be taken as 15/08/2015 since it is the 32th week.
- 6.22.4 To generate the report, the user has to specify the start date & end date. The system will automatically generate the start week & end week. Then click on Show button.

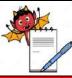

QUALITY ASSURANCE DEPARTMENT

| STANDARD OPERATING PROCEDURE                                                                            |                 |  |
|----------------------------------------------------------------------------------------------------|-----------------|--|
| Department: Quality Assurance                                                                           | SOP No.:        |  |
| <b>Title:</b> Operation and calibration for walk in type stability chamber (make: thermolab scientific) | Effective Date: |  |
| Supersedes: Nil                                                                                         | Review Date:    |  |
| Issue Date:                                                                                             | Page No.:       |  |

| S<br>Week Start |                                                 |                     | Audit Tr                 | nber Report<br>eil D<br>ind Date : 15/08/201 | oor Access    | nber – Graph    | Data LOG - Table<br>MKT Report                                                                               |
|-----------------|-------------------------------------------------|---------------------|--------------------------|----------------------------------------------|---------------|-----------------|----------------------------------------------------------------------------------------------------|
| MKT R           | CT Report<br>Start Date . 01/0<br>Start Week 30 | 8/2015              | E                        | ind Date : 15/08/20                          |               | GSM Report      | MKT Report                                                                                                   |
| S<br>Week Start | Start Date 01/0<br>Start Week 30                |                     |                          |                                              | 15            |                 |                                                                                                    |
| S<br>Week Start | Start Week 30                                   |                     |                          |                                              | 15            |                 |                                                                                                    |
| Week Start      |                                                 |                     | Er                       | d Week : 32                                  |               |                 |                                                                                                    |
| -               | Start Date Time   26/0                          |                     |                          |                                              |               |                 |                                                                                                    |
| Weeks S         |                                                 | 7/2015 00:00:00     | Week End Da              | ate Time : 15/08/201                         | 15 23:59:59   | Show            |                                                                                                    |
|                 | iks 😽 Start Date Tim                            | e 👽 End Date Time 👽 | Min.(°C) 😵               | Max.(°C) 🛛 🖓                                 | Avg(°C) 🖓     | AVG(°K) 🗸       |                                                                                                    |
| 31              | 02/06/2015                                      | 08/08/2015          | 49.60000                 | 49.60000                                     | 49.60000      | 322.75000       |                                                                                                    |
| 32              | 09/08/2015                                      | 15/08/2015          | 49.60000                 | 49.60000                                     | 49.60000      | 322.75000       |                                                                                                    |
|                 |                                                 |                     |                          | Average Temp.                                | iš –          | 49.60000 Deg.C  |                                                                                                    |
|                 |                                                 |                     |                          | Mean Kinetic Temp.                           | E             | 322.75000 Deg.K |                                                                                                    |
|                 |                                                 |                     |                          |                                              |               | 49.60000 Deg.C  |                                                                                                    |
|                 | 32                                              | 32 09/08/2015       | 32 09/06/2015 15/06/2015 | 32 09/08/2015 15/08/2015 49.60000            | Average Temp. |                 | Average Temp.         ±         49.6000 Deg.C           Hean Kinetic Temp.         ±         322.75000 Deg.K |

#### 6.23 Rights Assignment

- 6.23.1 On the "**Rights Assignment**" screen, the user can assign the rights to the role. The Role is then assigned to the user. The word Rights refers to Enable or Disable function for any screen.
- 6.23.2 Rights Assignment screen helps the user to assign proper rights to a particular role.
- 6.23.3 With the help of rights assignment different roles can be given different rights to access the module.

#### How to Assign Rights to the Role (Rights Assignment)

- 6.23.4 To Assign the rights, Select the Role from drop down menu and Press Edit Button then select the Module as per below screenshot (whose rights is to be changed).
- 6.23.5 After selecting the module, the user can see a list of screens available in that module (On the right hand side).
- 6.23.6 The user can tick Enable check boxes for display screen rights and un-tick Disable check boxes for hide screen rights.

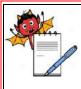

QUALITY ASSURANCE DEPARTMENT

| STANDARD OPERATING PROCEDURE                                                                            |                     |  |
|----------------------------------------------------------------------------------------------------|---------------------|--|
| Department: Quality Assurance                                                                           | SOP No.:            |  |
| <b>Title:</b> Operation and calibration for walk in type stability chamber (make: thermolab scientific) | Effective Date:     |  |
| Supersedes: Nil                                                                                         | <b>Review Date:</b> |  |
| Issue Date:                                                                                             | Page No.:           |  |

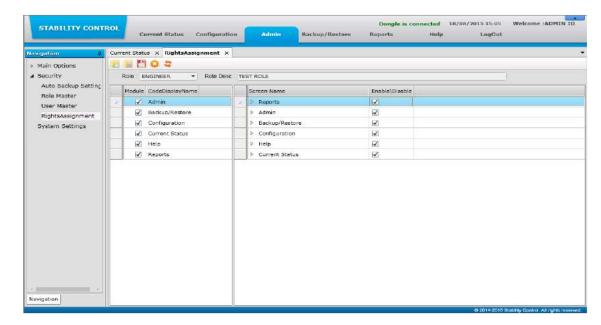

#### 6.24 Generate Chamber Monitoring Report :

6.24.1 Then Go to Submit screen from Reports module. Tick the Use Restore Database check box, enter search criteria and click on Sign button for save this report as shown in the screenshot. Click on the report name to open this report

| STABILITY CONT | ROL Current Status Configuration Admin Backup/Restore Reports Help LogOut |
|----------------|---------------------------------------------------------------------------|
| Navigation #   | Current Etatus X Restore Database X Prepare X Chamber Report X            |
| Prepare        | Using Restore Database Using Restore Database of 17/09/2015 14:27:39      |
| Review         | ☆ Search                                                                  |
| Approve        | Report Search                                                             |
| View Report    | From Date : 11/08/2015  To Date : 17/08/2015  Equipment Id : CHAMBER NO 1 |
| Print Report   | From Time C To Time Print Interval 122 -                                  |
|                | View Report React                                                         |
| Nevigation     |                                                                           |
| Press          | 30 2014/2015 Schollar Control. All notice reserved                        |

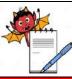

QUALITY ASSURANCE DEPARTMENT

| STANDARD OPERATING PROCEDURE                                                                            |                 |  |
|----------------------------------------------------------------------------------------------------|-----------------|--|
| Department: Quality Assurance                                                                           | SOP No.:        |  |
| <b>Title:</b> Operation and calibration for walk in type stability chamber (make: thermolab scientific) | Effective Date: |  |
| Supersedes: Nil                                                                                         | Review Date:    |  |
| Issue Date:                                                                                             | Page No.:       |  |

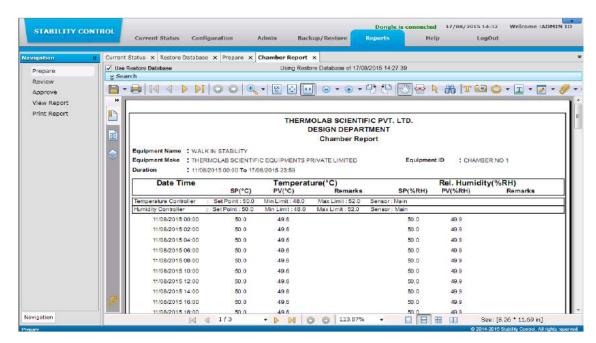

#### 6.25 Backup / Restore

6.25.1 If User has set Backup folder Path (which is the local drive of the PC ,D drive) and Backup Move Path (which is company's server or network drive) for transferring auto-backup and if access to Backup Move Path is denied then pop-up window will display on pressing "View button" as shown below:

Note: In case of connectivity failure to Backup Move Path, the backup will generate in Backup Folder Path.

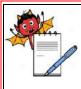

QUALITY ASSURANCE DEPARTMENT

| STANDARD OPERATING PROCEDURE                                                                            |                     |  |
|----------------------------------------------------------------------------------------------------|---------------------|--|
| Department: Quality Assurance                                                                           | SOP No.:            |  |
| <b>Title:</b> Operation and calibration for walk in type stability chamber (make: thermolab scientific) | Effective Date:     |  |
| Supersedes: Nil                                                                                         | <b>Review Date:</b> |  |
| Issue Date:                                                                                             | Page No.:           |  |

| STABILITY CONTI     | ROL Curre      | nt Status  | Configuration               | Admin          | Backup/Restore           | Dongle is<br>Reports | s connected<br>Help | 05/01/2016 13:47<br>LogOut | Welcome :ADMIN ID |
|---------------------|----------------|------------|-----------------------------|----------------|--------------------------|----------------------|---------------------|----------------------------|-------------------|
| Navigation U        | Current Statue | < Auto 6ad | kup Setting) 🗙 Ro           | store Database | ×                        |                      |                     |                            |                   |
| Restore Databasa    | Restore Dat    | abase      |                             |                |                          |                      |                     |                            |                   |
| Restore Main Databa | Backup Folder  |            |                             |                |                          |                      | View                |                            |                   |
| Manual Backup       | Beckup Da      | ite Time   | File Name                   |                |                          |                      | La la               |                            |                   |
|                     |                |            |                             |                |                          | 0                    | Lostore             |                            |                   |
|                     | 4              |            |                             |                |                          |                      |                     |                            |                   |
|                     |                |            |                             |                |                          |                      |                     |                            |                   |
|                     |                | 1          | Restore Databa              |                |                          |                      | x                   |                            |                   |
|                     |                |            | Concernant as hear a street | 1996 F.        |                          |                      |                     |                            |                   |
|                     |                |            | Access<br>Adminis           |                | Path:\\SIPL40\TEST' is d | lenied.Please cont   | act                 |                            |                   |
|                     |                |            | Auminis                     | strator,       |                          | ОК                   | 3                   |                            |                   |
|                     |                |            |                             | _              |                          | -                    |                     |                            |                   |
|                     |                |            |                             |                |                          |                      |                     |                            |                   |
|                     |                |            |                             |                |                          |                      |                     |                            |                   |
|                     |                |            |                             |                |                          |                      |                     |                            |                   |
|                     |                |            |                             |                |                          |                      |                     |                            |                   |
|                     |                |            |                             |                |                          |                      |                     |                            |                   |
|                     |                |            |                             |                |                          |                      |                     |                            |                   |
|                     |                |            |                             |                |                          |                      |                     |                            |                   |
|                     |                |            |                             |                |                          |                      |                     |                            |                   |
| Navigation          |                |            |                             |                |                          |                      |                     |                            |                   |

6.25.2 Open the data after restore the file.

#### 6.26 Cleaning Procedure :

- 6.26.1 Clean the outer part of the system and surrounding by lint free cloth before and after the use.
- 6.26.2 The chamber shall be de-dusted externally with a clean dry cloth, once in a day. Wet mopping using detergent solution, shall be used to remove adhered dust. wipe the surface with a clean dry cloth to remove the traces of detergent
- 6.26.3 Remove the spots or stains on the outer side of the instrument with the help of Collin cleaner or 70 % Isopropyl alcohol.
- 6.26.4 Do not use acid/ alkali solutions or solvents for the cleaning of the instrument.
- 6.26.5 Cleaning of Stability chamber also shall be recorded as per SOP Stability Management (SOP No.-....) Annexure-5

#### 6.27 Generals :

6.27.1 Stability chamber temperature & RH shall be recorded twice in a shift as per Chamber Software (Stability Control System Software Version 1.3).

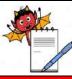

ALITY ASSURANCE DEPARTMENT

| STANDARD OPERATING PROCEDURE                                                                            |                 |  |
|----------------------------------------------------------------------------------------------------|-----------------|--|
| Department: Quality Assurance                                                                           | SOP No.:        |  |
| <b>Title:</b> Operation and calibration for walk in type stability chamber (make: thermolab scientific) | Effective Date: |  |
| Supersedes: Nil                                                                                         | Review Date:    |  |
| Issue Date:                                                                                             | Page No.:       |  |

- 6.27.2 Do not block the air passage area with samples.
- 6.27.3 Do not place anything on the top of equipment or do not stand on the top of the equipment.
- 6.27.4 A continuous supply of purified water is required for the Humidity systems.
- 6.27.5 ACCEPTANCE CRITARIA : The temperature recorded should be within the range of  $\pm 2^{\circ}$ C and humidity should be  $\pm 5\%$  RH of the set value for all stability chambers.
- 6.27.6 QA personnel carry out temperature mapping of the Walk in type Stability Chamber once in every year. Temperature controller / indicator calibration is done by outside party once in every year.
- 6.27.7 Check the incoming electric supply of 230 V AC with neutral and proper earthing.
- 6.27.8 The environment should be with proper exhaust fan or air conditioner.
- 6.27.9 Clean the condenser by blowing air through it after every 2 months.
- 6.27.10 Connect proper earthling to the Walk in Type Stability Chamber.
- 6.27.11 Connect drainpipe connection.
- 6.27.12 Close the chamber door properly.

#### 7.0 ABBREVATION:

| Pvt. | Private                       |
|------|-------------------------------|
| SOP  | Standard Operating Procedure  |
| No.  | Number                        |
| QC   | Quality Control               |
| QA   | Quality Assurance             |
| HMI  | Human Machine Interface       |
| PLC  | Programmable Logic Controller |

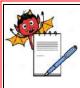

| STANDARD OPERATING PROCEDURE                                                                            |                     |  |
|----------------------------------------------------------------------------------------------------|---------------------|--|
| Department: Quality Assurance                                                                           | SOP No.:            |  |
| <b>Title:</b> Operation and calibration for walk in type stability chamber (make: thermolab scientific) | Effective Date:     |  |
| Supersedes: Nil                                                                                         | <b>Review Date:</b> |  |
| Issue Date:                                                                                             | Page No.:           |  |

| Temp. | Temperature                     |
|-------|---------------------------------|
| RH    | Relative Humidity               |
| Mains | Equipment's mains supply switch |

#### 8.0. ANNEXURES:

NA

### 9.0 **DISTRIBUTION:**

- Controlled Copy No. 01 Stability Dept.
- Master Copy
   Quality Assurance Department

### **10.0 REFERENCES:**

Equipment Manual

#### **11.0 REVISION HISTORY:**

| Revision No. | Change Control<br>No. | Details of<br>Changes | Reason of<br>Changes | Effective<br>Date | Done By |
|--------------|-----------------------|-----------------------|----------------------|-------------------|---------|
| 00           | Not Applicable        | Not Applicable        | New SOP              |                   |         |